# POWERMAX+ S11O630

**Sistema Inalámbrico de Control de Alarma Totalmente Supervisado** 

# INDICE

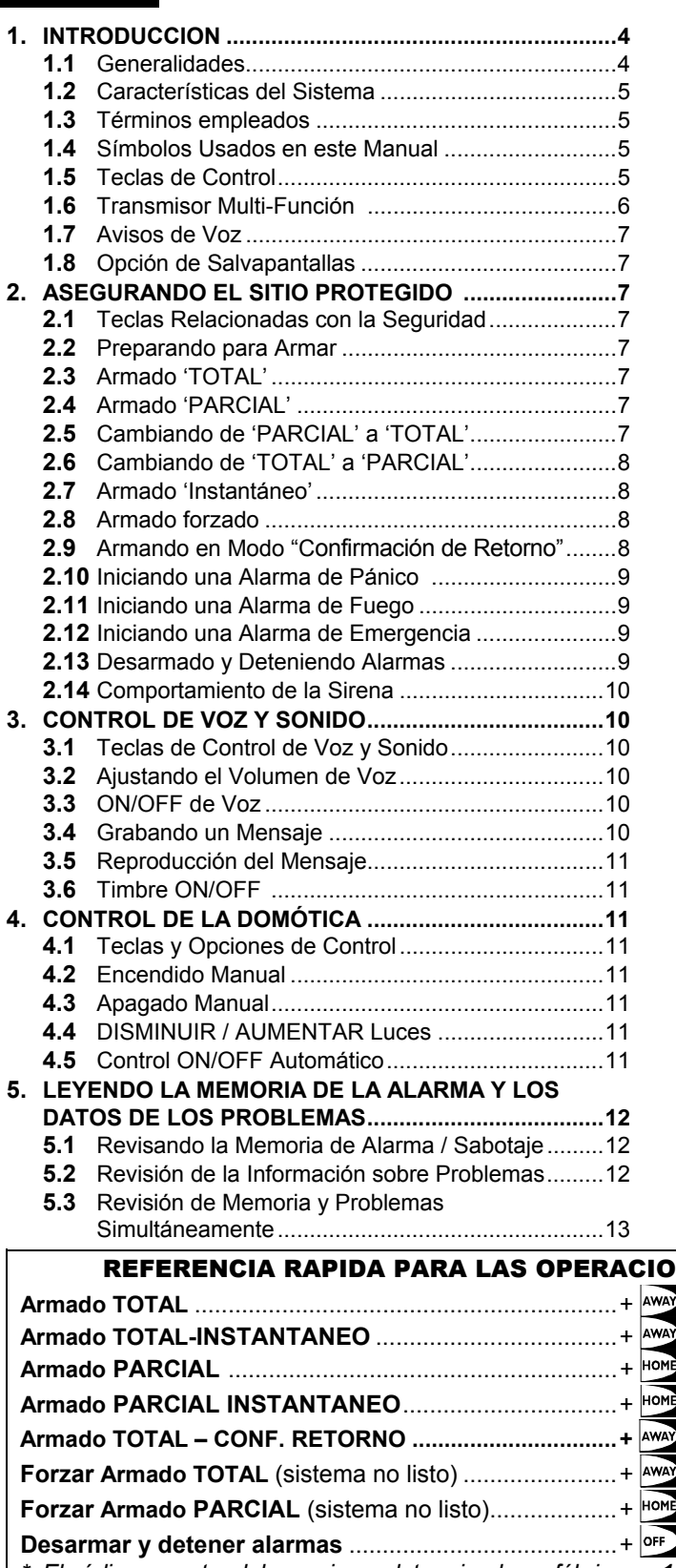

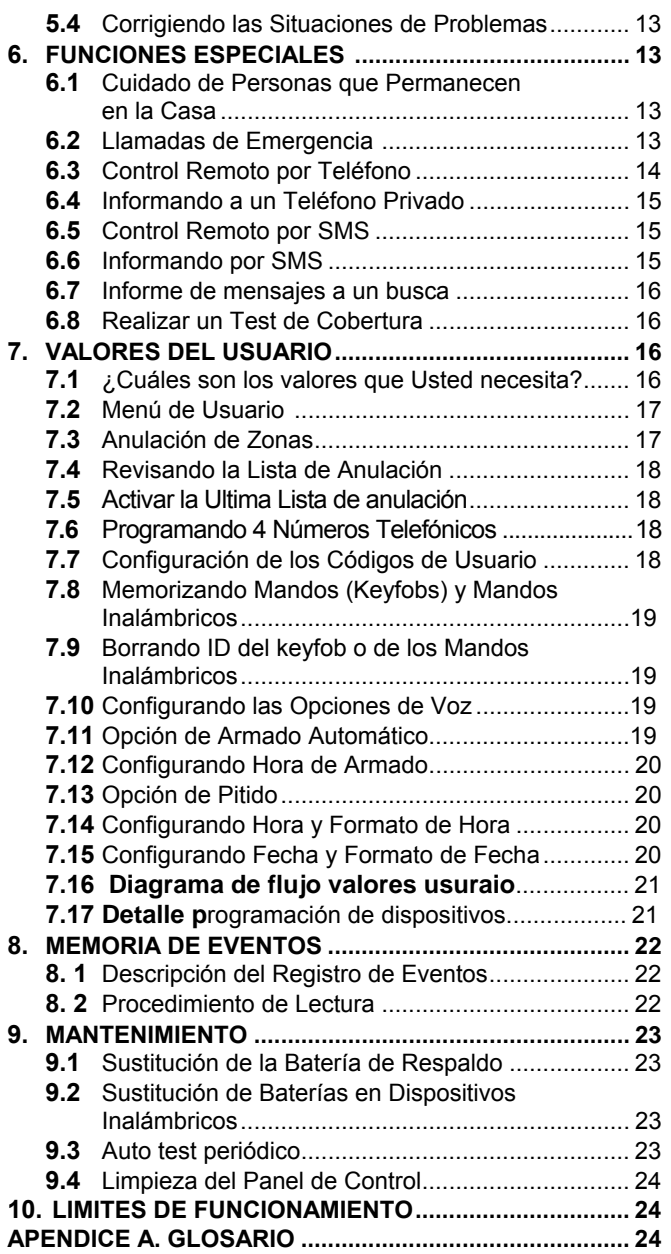

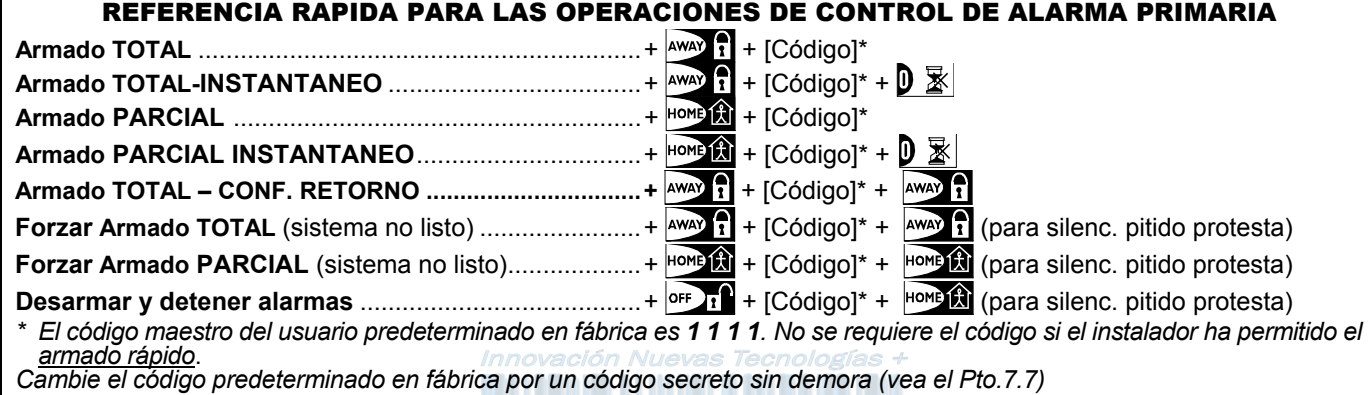

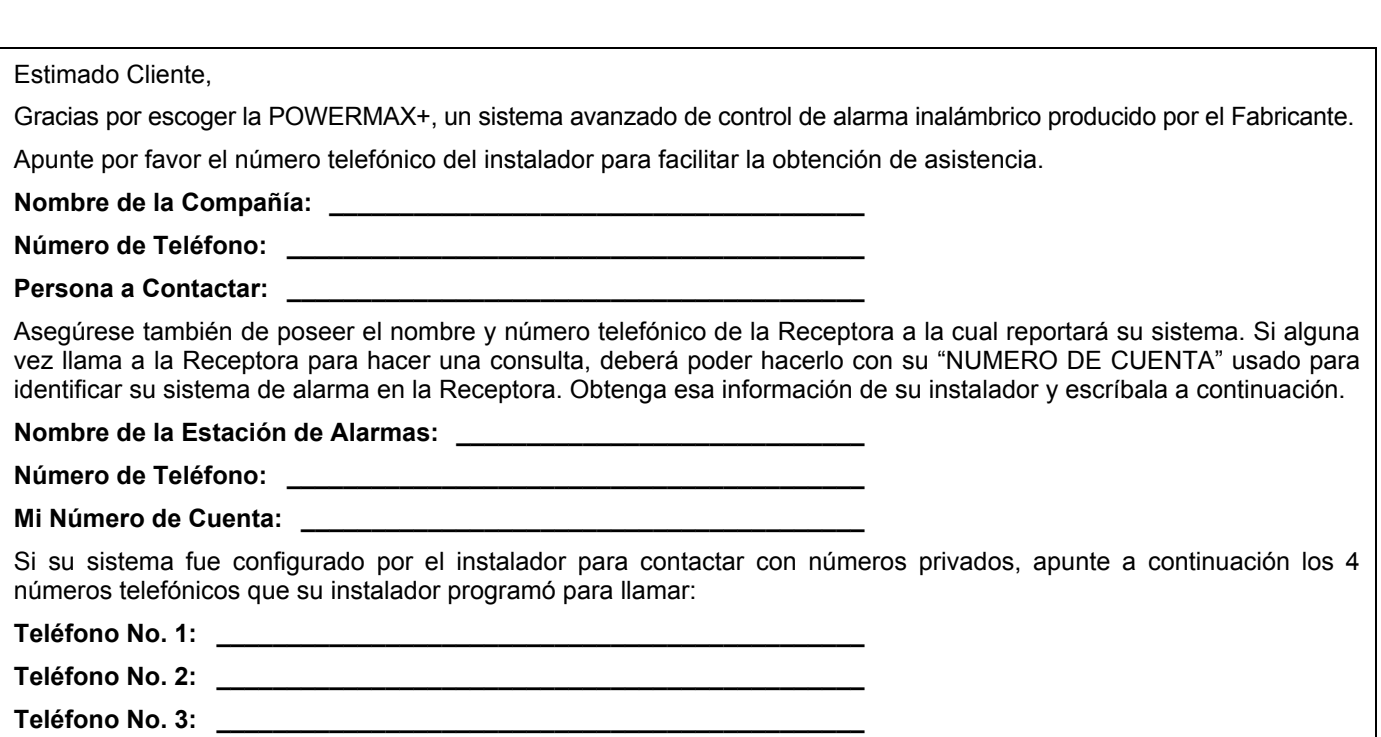

RESUMEN DE SEÑALES AUDIBLES

**Teléfono No. 4: \_\_\_\_\_\_\_\_\_\_\_\_\_\_\_\_\_\_\_\_\_\_\_\_\_\_\_\_\_\_\_\_\_\_\_\_\_\_\_\_\_\_\_\_\_\_** 

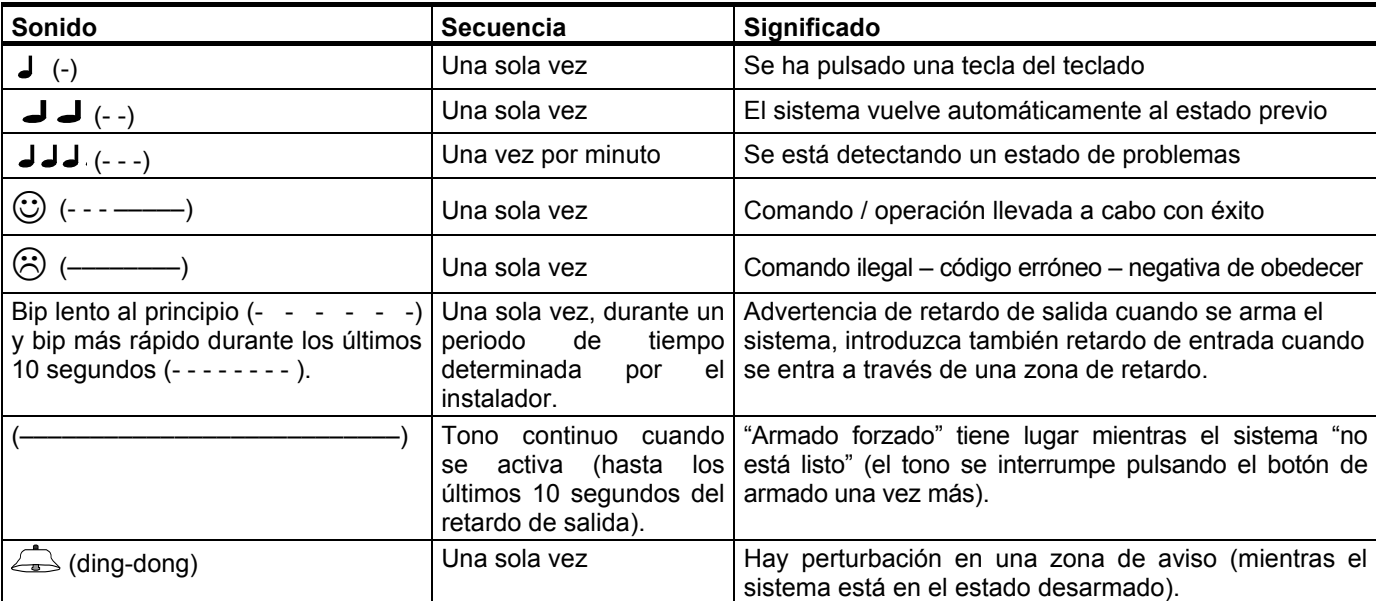

## SEÑALES DEL INDICADOR LUMINOSO

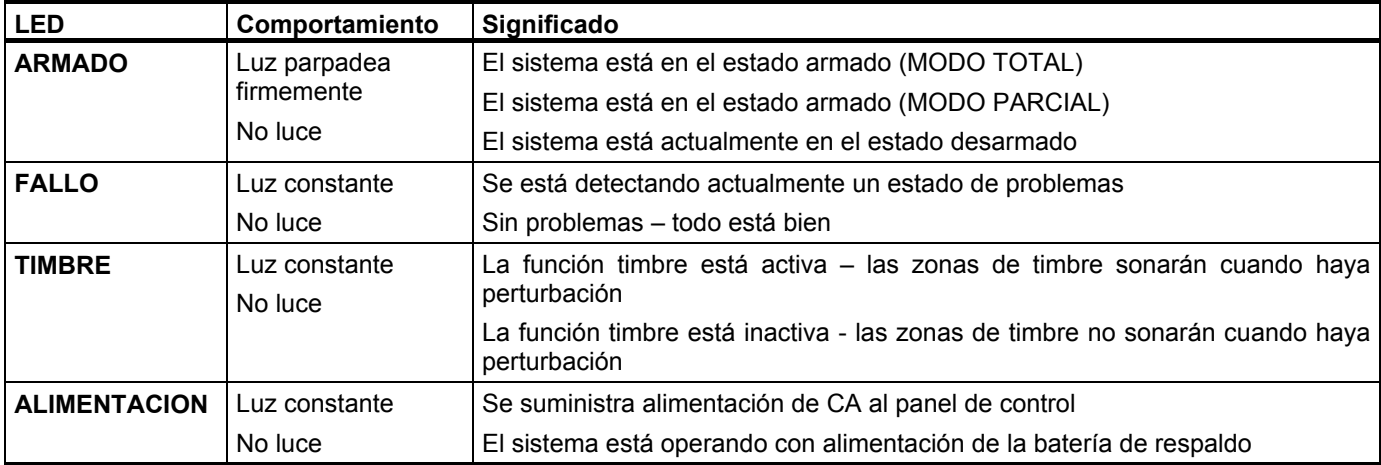

## SEÑALES DE LA SIRENA

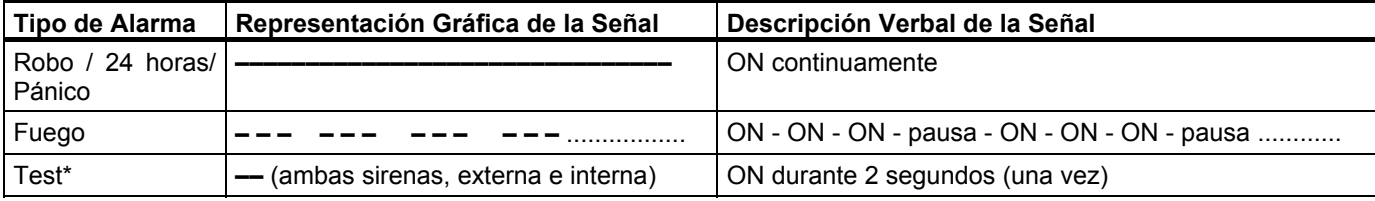

*\* Sólo uso suplementario*

## INDICACIONES UTILES PARA LOS USUARIOS DE POWERMAX+

**Deteniendo una alarma:** Cuando suene la alarma – pulse el botón DESAC ( $\mathbf{a}^{\prime}$ ) en su mando o pulse  $\boxed{\circ \varepsilon_1}$ , en el teclado y luego introduzca su código de acceso (**1 1 1 1** predeterminado).

Deteniendo los bips de problemas: Cuando ocurra un problema en el sistema, se encenderá el indicador FALLO en el panel frontal, y se escuchará una secuencia de 3 bips por minuto. Si usted desea eliminar el problema inmediatamente y los bips son molestos, pulse el botón DESAC ( $\mathbf{a}'$ ) en su mando o pulse  $\left|\text{off}\right\rangle$  en el teclado y después introduzca su código de acceso (**1 1 1 1** predeterminado).Esto silenciará el zumbador durante 4 horas, después de las cuales se restablecerán los bips de silencio. Tenga en cuenta, sin embargo, que en cualquier caso los bips de problemas se silencian durante las horas nocturnas.

Zonas perimetrales e interiores versus zonas de 24-horas: La mayoría de los sensores de protección de su sistema están ligados a zonas perimetrales e interiores. Dichas zonas **disparan** alarmas mientras el sistema esté en el estado armado y **no disparan** alarmas mientras el sistema esté en el estado **desarmado.** Otros sensores están ligados a las zonas de 24-horas y disparan alarmas independientemente de estar armado / desarmado.

Armado mientras las zonas perimetrales no están aseguradas (las puertas y/o ventanas están abiertas): En su pantalla se leerá "NO LISTO" si una puerta o ventana protegida está abierta. Usted puede averiguar qué zona está "NO LISTO" pulsando el botón <**MOSTRAR/OK**>. Es posible eliminar el problema cerrando la puerta / ventana o realizando un "armado forzado" (zona desactivada) si el instalador hubiera habilitado la opción. En caso de escoger intencionadamente la anulación de una zona, deje la puerta o ventana abierta y arme el sistema (una voz le anunciará que el "Armado Forzado" está en marcha).

Las zonas anuladas no estarán protegidas durante un período de armado.

Introduciendo zonas de 24-horas: Si desea introducir un sensor definido como una zona de 24 horas sin producir una alarma:

- Pulse <**SIGUIENTE**> en la pantalla leerá: **MODO NORMAL**.
- Pulse <**SIGUIENTE**> otra vez en la pantalla leerá: **VALORES DEL USUARIO**.
- Pulse <**MOSTRAR/OK**> en la pantalla leerá: **INTRODUCIR CODIGO \_\_\_.**
- Introduzca su <**Código de Usuario**> secreto de 4 dígitos el timbre emitirá el "tono feliz" (- - ––––).

Usted tiene 4 minutos durante los cuales puede abrir y acceder al sensor 24-horas. **Al cabo de 4 minutos, el sistema cambiará automáticamente al modo normal.**

Cancelando alarmas accidentales: Con la alarma, el zumbador interno se activa primero durante un período limitado (fijado por el instalador). Luego comienza la sirena externa y se informa del evento a la Receptora de alarmas. Si causa accidentalmente una alarma, usted simplemente puede desarmar el sistema antes de que comience la sirena externa – no se informará la alarma.

Si se produce accidentalmente una alarma y ya ha comenzado la sirena externa – usted aún puede desarmar el sistema dentro de un tiempo límite fijado por el instalador (de 1 a 15 minutos, a voluntad). Si usted logra desarmar a tiempo, automáticamente se enviará a la Receptora de alarmas un mensaje de **CANCELACION DE ALARMA.**

Fallo saliendo antes de que expire el retardo de salida: Si usted sale del sitio protegido después de que expire el retardo de salida (se detienen los bips del retardo de salida), y el sistema lo interpretará como que usted ha entrado. Comenzará la cuenta regresiva del retardo de entrada y se escucharán los bips del retardo de entrada. Para prevenir una alarma, usted deberá desarmar el sistema antes de que expire el retardo de entrada.

Se produjo una entrada no autorizada cuando usted estaba fuera: Si escucha sirenas de alarma cuando vaya a entrar al sitio, y hay luces encendidas que deberían estar apagadas – puede haber un intruso todavía u otro evento pudo haber ocurrido. No se enfrente al intruso, permanezca fuera y llame a los servicios de emergencia.

## 1. INTRODUCCION

#### 1.1 Generalidades

La POWERMAX+ es un sistema de control de alarma inalámbrico que suministra protección contra robo, fuego y manipulación. Además, puede usarse para controlar luces y aparatos eléctricos dentro de su casa y/o controlar la actividad de personas incapacitadas o de edad que quedaron en el hogar. La información del estado se presenta en forma tanto verbal como visual, y en la mayoría de los casos una voz grabada los ayuda a realizar la acción correcta.

La POWERMAX+ es controlada por un panel de control (Figura 1) diseñado para recoger datos procedentes de diversos sensores ubicados estratégicamente dentro y a lo largo del perímetro del sitio protegido (Figura 2).

En el **estado desarmado**, el sistema le proporciona la información visual y verbal del estado, e inicia una alarma si detecta humo o perturbación en una zona de 24-horas (una zona que permanece activa 24 horas por día)

En el **estado armado**, el sistema iniciará una alarma cuando detecte una perturbación en alguna de las zonas activadas.

Usted necesitará un código de seguridad de 4 dígitos para controlar el sistema y podrá autorizar a otras 7 personas a usar el sistema suministrándoles sus propios códigos de seguridad. Además, podrá obtener hasta 8 mandos (transmisores de mano) multifunción, que le permitirán a usted y a otros usuarios controlar las funciones principales sin acercarse al panel de control.

El sistema identifica un amplio rango de eventos – alarmas; intentos de manipulación con sensores y diversos tipos de problemas. Los eventos se informan automáticamente a través de la red de teléfono público o la red GSM a las receptoras de alarmas (de manera digital) y a los teléfonos privados. Se espera de la persona que recibe dicho mensaje que investigue el evento y actúe en consecuencia.

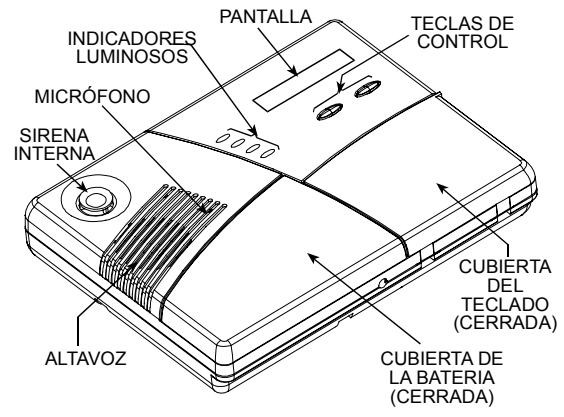

*Figura 1. Panel de Control con la Cubierta Cerrada* 

**¡IMPORTANTE! Todo lo que usted necesita saber para asegurar sus instalaciones, puede encontrarlo en la Sección 2 de este manual. Si no está familiarizado con alguno de los términos allí usados, remítase al Apéndice A al final de esta guía.** 

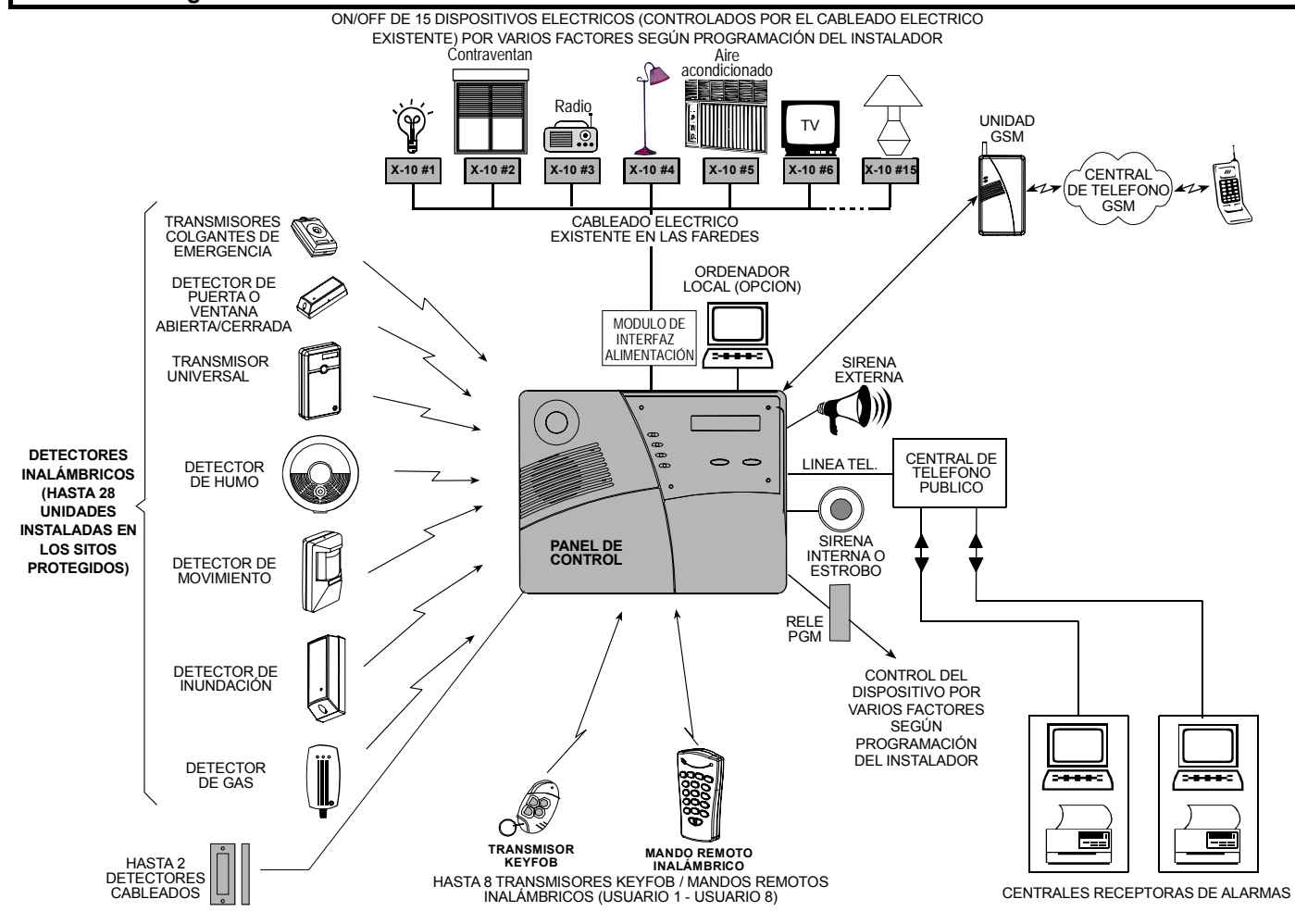

## 1.2 Características del Sistema

Su POWERMAX+ le ofrece un gran número de características únicas:

- **30 zonas:** Cada zona protegida se identifica con un número (consulte con su instalador para asignar nombres a sus zonas).
- **Múltiples Modos de Armado:** TOTAL, PARCIAL, TOTAL-INSTANTANEO, PARCIAL-INSTANTANEO, y ANULACION.
- **Pantalla de cristal líquido (LCD):** En el panel frontal aparecen avisos e información del estado de la central.
- **Reloj de tiempo real:** La hora actual se ve en el lado derecho de la pantalla.
- **Varios destinos para informar:** Los eventos son informados automáticamente a las receptoras de alarmas.
- **Tipo de información selectiva:** Su instalador puede determinar qué tipo de evento será informado y a qué destino.
- **Modo Confirmación de Retorno:** Un mensaje automático de "confirmación de retorno" se envía a los teléfonos escogidos si el sistema es desarmado por un usuario "confirmación de retorno" (un miembro menor de la familia, por ejemplo).
- **Anuncios e instrucciones habladas :** Dependiente del estado, los mensajes verbales pregrabados se escuchan en el altavoz incorporado (sí están habilitadas las opciones de voz – vea el Aptdo. 7.10)
- **Intercambio de Mensajes:** Antes de abandonar el sitio, usted tiene la posibilidad de grabar un mensaje corto de voz para otros usuarios del sistema que puedan llegar más tarde. Cuando llegue, podrá escuchar los mensajes de voz dejados por otros usuarios para usted.
- **Teclado y control inalámbrico:** Control total desde el teclado, se pueden llevar a cabo funciones principales pulsando botones de los transmisores manuales (keyfobs).
- **Acceso desde teléfonos remotos:** Usted puede acceder a la POWERMAX+ desde un teléfono remoto y Armar / Desarmar o recibir información del estado del sistema.
- **Las teclas numéricas sirven como teclas de función:** En el estado desarmado, las teclas numéricas se usan para controlar diversas funciones del sistema. Un icono en cada tecla identifica la tarea de dicha tecla.
- **Control del dispositivo eléctrico:** Se pueden controlar las luces y los aparatos eléctricos si se usan módulos X-10 opcionales. La red de cableado eléctrico del edificio lleva el control de las señales. Su instalador determinará los medios de control en función de sus necesidades.
- **Control remoto PGM:** Se pueden encender y apagar los mecanismos de control del portón, luces de cortesía y otros, a través de una salida PGM (programable). Su instalador determinará los medios de control en función de sus necesidades.
- **Recuperación de datos:** Usted podrá obtener la información del estado, de los problemas y revisar los eventos de alarma memorizados en forma visual y verbal.
- **Cuidado de personas ancianas, físicamente incapacitados e individuos enfermos:** Se puede programar el sistema para monitorizar la actividad dentro del área protegida y enviar un mensaje de alerta si la persona bajo vigilancia permanece sin moverse demasiado tiempo.
- **Llamadas de emergencia:** Los mandos transmisores (keyfobs), entregados a individuos específicos pueden usarse para enviar llamadas de emergencia.
- **Desarmado bajo coacción:** Si un usuario es obligado por la fuerza a desarmar el sistema, puede usar un código especial para desarmar el sistema aparentemente como siempre, y a la vez enviar una alarma silenciosa a la Receptora (vea el Aptdo. 2.13.F).
- **Supervisión del Sistema:** Todos los detectores inalámbricos y los mandos inalámbricos envían mensajes periódicos de supervisión. Si este mensaje no llega, la POWERMAX+ muestra un mensaje de "inactividad". Su instalador puede desconectar esta característica si así lo desea.
- **Supervisión de Batería:** Usted no debe preocuparse por la "muerte" de las baterías. La POWERMAX+ muestra un mensaje de 'Batería Baja' cuando una batería en un dispositivo inalámbrico se encuentra próximo a finalizar su vida útil.

#### 1.3 Términos empleados

Usted obtendrá un mejor entendimiento de su sistema si se toma un tiempo para leer las definiciones del **APENDICE A** al final de este manual. Sin embargo, si este no es su primer sistema de alarma, simplemente repáselas.

## 1.4 Símbolos Usados en este Manual

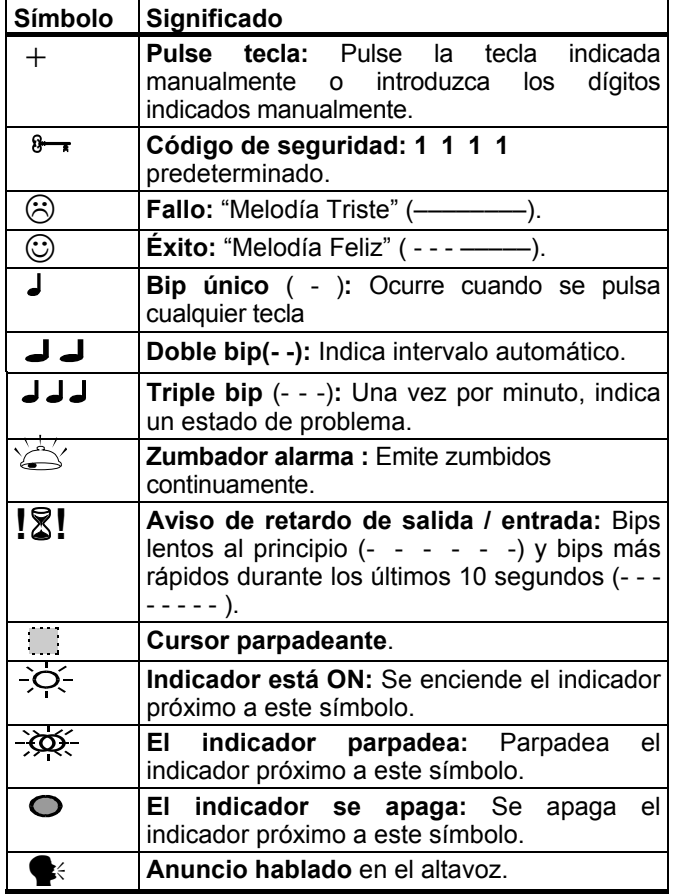

#### 1.5 Teclas de Control

Cuando está cerrada la cubierta del teclado, como se muestra en la Figura 1, sólo son visibles las teclas del panel superior:

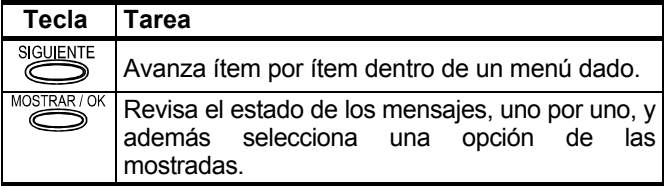

Cuando la tapa del teclado está abierta (vea la Figura 4), son visibles las teclas de funciones especiales. Las tareas

Innovación Nuevas de dichas teclas se explican en las secciones relevantes

#### 1.6 Transmisor Multi-Función Nota: Pulsar TOTAL y PARCIAL juntos

Su sistema responde a señales enviadas por un "Mando" transmisor miniatura de 4 botones (MCT- 234) que usted y otros usuarios pueden llevar. La función de cada botón se indica en la Figura 3 de la derecha. Su instalador puede programar el botón AUX (auxiliar) para que realice diversas tareas, según se requiera.

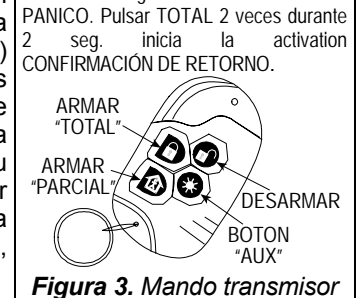

durante 2 seg. inicia una alarma de

- **A. Controlando un portón u otro dispositivo eléctrico:** Al pulsar el botón AUX abre / cierra un portón controlado de forma eléctrica, o controla un dispositivo eléctrico escogido (si así lo han programado).
- **B. Armar el sistema en el modo INSTANTANEO** (sin retardo de entrada): Al pulsar el botón AUX inmediatamente después de armar, durante el retardo de salida, producirá que el sistema se arme sin un retardo de entrada. Esto significa que entrar en las instalaciones protegidas vía cualquier zona, disparará una alarma inmediata. Usted y los otros usuarios de mandos transmisores no tendrán ningún problema, porque podrán desarmar el sistema antes de entrar pulsando el botón  $DESAC$  ( $\mathbf{a}^{\prime}$ ) de su transmisor antes de entrar.

**C. Obtención de información de estado:** Cuando pulse el botón AUX de su transmisor, el módulo de voz anunciará el estado del sistema por el altavoz.

#### **Desarmado con un mando cuya tensión de batería es baja:**

Si usted trata de desarmar el sistema con un mando cuya tensión de batería es baja, se escuchará un bip de protesta durante 15 segundos (si el instalador activó ese bip).

Durante ese período usted deberá pulsar nuevamente el botón de desarme del mando o del panel de control (en el panel de control, se requiere el código de usuario) para desarmar el sistema. Si usted realiza esta acción durante el período de 15 segundos, el mensaje de Batería Baja será almacenado en la memoria de eventos.

Si no se pulsa nuevamente durante el período de 15 segundos, realice alguna de las siguientes acciones:

- **A.** Pulse TOTAL dos veces para armar el sistema, en caso contrario no se armará el sistema y el aviso no se almacenará en la memoria de evento.
- **B.** Pulse TOTAL y luego pulse el botón desarmar, para acuse, de otro modo el aviso no se almacenará en la memoria de evento.

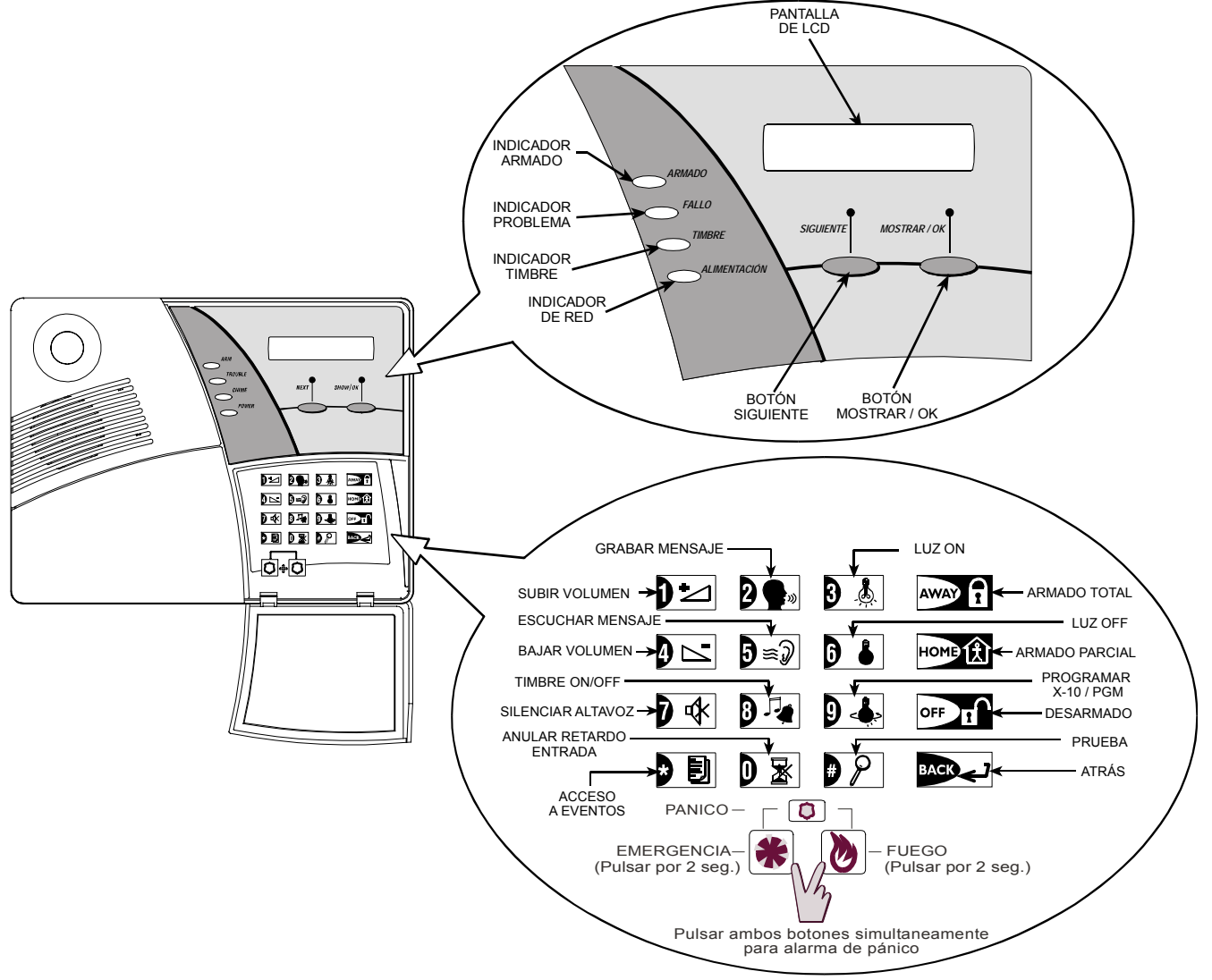

*Figura 4.* Controles e Indicadores <sub>+</sub>

## 1.7 Avisos de Voz

Los anuncios de voz pregrabados responden a sus mandos anunciando qué es lo que el sistema está haciendo y asistiéndolo en la realización de ciertas acciones. También anuncian alarmas, problemas e identifican la fuente de cada evento.

Los avisos pregrabados hechos por el módulo de voz son claros y autoexplicativos. Por consiguiente, el texto hablado fue omitido de las siguientes secciones de esta guía y se ha hecho hincapié en la pantalla visual y en los bips del altavoz. De este modo nos guiamos de manera sencilla.

# *Nota respecto al botón de Altavoz Mudo*

El botón de Altavoz Mudo se activa únicamente si está activada la función "Configurar la Opción de Voz" ("activar avisos" – vea el diagrama de flujo de los valores del usuario, Fig. 8).

# 2. ASEGURANDO EL SITIO PROTEGIDO

## 2.1. Teclas Relacionadas con la Seguridad

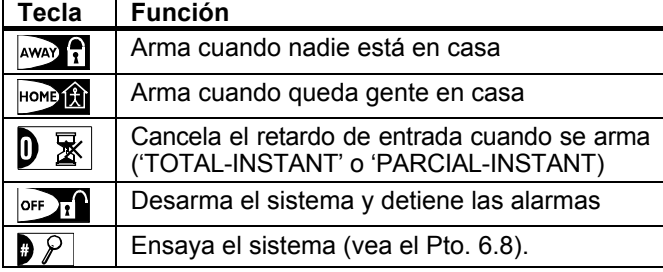

#### 2.2 Preparando para Armar

Antes de armar, asegúrese de ver en pantalla **LISTO**: **LISTO** HH:MM

Si aparece **Listo**, todas las zonas están aseguradas, y se puede armar el sistema del modo que usted escoja.

Si aparece en pantalla **NO LISTO** debido a una zona no asegurada, pulse +  $\frac{\text{MOS} \text{FAC}}{\text{MOS}}$  para revisar los nombres y para revisar los nombres y números de todas las zonas abiertas, una por una.

Supongamos que la **zona 2** (la puerta trasera) y la **zona 13** (la cocina) están abiertas. Para investigar, proceda de la siguiente manera:

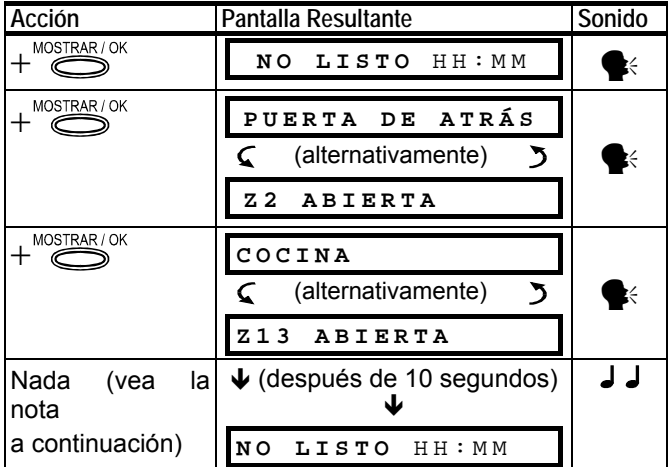

*Nota: Para salir inmediatamente en cualquier etapa, pulse*   $+$   $\sqrt{2}$ .

## 1.8 Opción de Salvapantallas

La opción del Salvapantallas (si el instalador la habilitó) hace que si no se presiona ninguna tecla durante más de 30 segundos, en la pantalla se verá "PowerMax+" y no encenderán los LEDs (para prevenir que un posible intruso conozca el estado del sistema). Se retorna a la pantalla normal después de pulsar el botón OFF seguido del código de usuario (**Refrescar por Código**) o después de pulsar cualquier tecla (**Refrescar por Tecla**), según haya seleccionado el instalador. Si se selecciona **Refrescar por Tecla**, la primera vez que se pulse cualquier tecla (excepto Fuego y Emergencia) volverá la pantalla normal y la segunda vez realizará la función de la tecla. En lo que respecta a las teclas Fuego y Emergencia la primera vez que se pulse la tecla volverá la pantalla normal y además realizará la función Fuego / Emergencia.

Esto es altamente recomendado para fijar la(s) zona(s) abierta(s), restableciendo el sistema a estado de "listo para armar". **Si no sabe como hacerlo, consulte con su instalador.** 

**¡IMPORTANTE!** Todos los procedimientos de armado que se muestran a continuación se basan en la presunción de que el instalador ha activado el **armado rápido**. Si el **armado rápido** no está activado, la POWERMAX+ le avisará para que introduzca su código de seguridad antes de armar.

## 2.3 Armado 'TOTAL'

Si el sistema está **LISTO**, proceda como se muestra:

![](_page_6_Figure_21.jpeg)

## 2.4 Armado 'PARCIAL'

Si todas las zonas perimetrales están **LISTAS**, y está permitido el armado rápido, proceda como se muestra a continuación:

![](_page_6_Picture_439.jpeg)

#### 2.5 Cambiando de 'PARCIAL' a 'TOTAL'

No desarme el sistema – sólo pulse  $+$ <sup>AWAY</sup> . La respuesta será la misma que en el Pto. 2.2. Desaloje el sitio antes de que expire el retardo de salida.

## 2.6 Cambiando de 'TOTAL' a 'PARCIAL'

No desarme el sistema - sólo pulse + **boxe 11**. Dado que esta operación reduce el nivel de seguridad, la POWERMAX+ le solicitará teclear su código maestro de usuario, para asegurarse que usted es un usuario autorizado.

![](_page_7_Picture_479.jpeg)

Si se produce una alarma durante el armado del sistema en el modo TOTAL, la pantalla responderá de un modo diferente:

![](_page_7_Figure_4.jpeg)

## 2.7 Armado 'Instantáneo'

Usted puede armar TOTAL o PARCIAL sin un retardo de entrada, y cualquier detección en alguna zona disparará una alarma inmediata.

Si usted desea armar TOTAL-INSTANTANEO, proceda como se indica a continuación.

![](_page_7_Picture_480.jpeg)

Si usted desea armar PARCIAL-INSTANTANEO, proceda como se indica a continuación:

![](_page_7_Picture_481.jpeg)

 **Armado** parpadea durante el estado armado

#### 2.8 Armado forzado

El armado forzado le permite armar el sistema aunque una o más zonas tengan perturbaciones, y aparece el mensaje NO LISTO.

El armado forzado automático sólo funciona si el instalador habilitó esta opción mientras programaba su sistema. Se anularán las zonas con perturbación, y no serán activadas. **El sitio protegido no tendrá máxima protección**.

*Nota: Cuando se lleva a cabo el armado forzado, el zumbador "protesta" emitiendo un tono continuo durante el retardo de salida hasta los últimos 10 segundos de retardo. Usted puede silenciar esta señal pulsando nuevamente el botón de armado.* 

Cuando aparece en pantalla NO LISTO, el armado forzado "TOTAL" se realiza de la siguiente manera:

![](_page_7_Picture_482.jpeg)

### 2.9 Armando en Modo "Confirmación de Retorno"

Este modo es útil para padres que trabajan y desean estar seguros de que sus hijos han vuelto de la escuela v desconectaron el sistema. Activar el modo "confirmación de retorno" significa que se enviará un mensaje de "confirmación de retorno" cuando un "usuario de confirmación de retorno" desarma el sistema.

Los usuarios de confirmación de retorno poseen código de usuario del 5 al 8 o mandos transmisores (Keyfobs) de usuarios del 5 al 8. El mensaje confirmación de retorno se considera un **alerta** y no una alarma, y por lo tanto se envía a teléfonos privados programados por el usuario como destinatarios para los mensajes de alerta.

La activación de confirmación de retorno es posible únicamente cuando usted arma "TOTAL".

as Tecnologías +

Para armar en el modo confirmación de retorno, proceda como se indica a continuación:

![](_page_8_Picture_527.jpeg)

## 2.10 Iniciando una Alarma de Pánico

Usted puede generar una alarma de pánico de forma manual en los estados armado y desarmado por igual. Si esta característica ha sido activada por el instalador (consulte con su compañía instaladora para determinar si ha sido activada). La secuencia será como se muestra a continuación:

![](_page_8_Picture_528.jpeg)

*Nota: Si usted está usando un mando transmisor, pulse los botones TOTAL y PARCIAL simultáneamente durante 2 segundos.* 

Para detener la alarma, pulse  $+ \frac{1}{2}$   $\int y \log y \, \csc x$ código de usuario válido.

#### 2.11 Iniciando una Alarma de Fuego

Usted puede generar una alarma de fuego de forma manual (depende de la versión de la POWERMAX+ adquirida – vea la etiqueta adherida a la POWERMAX+) en los estados armado y desarmado, como se muestra a continuación:

![](_page_8_Picture_529.jpeg)

Para detener la alarma, pulse  $+ \sqrt{\sigma_F}$  y luego teclee su código de usuario válido.

#### 2.12 Iniciando una Alarma de **Emergencia**

Usted puede generar una alarma de emergencia de forma manual (depende de la versión de la POWERMAX+ adquirida – vea la etiqueta adherida a la POWERMAX+) en los estados armado y desarmado, como se muestra a continuación:

![](_page_8_Picture_530.jpeg)

Para detener la alarma, pulse  $+o$ <sup>r</sup>  $\mathbf{r}$  y luego teclee su código de usuario válido.

## 2.13 Desarmado y Deteniendo Alarmas

Desarmado el sistema detendrá la sirena antes de que se detenga de forma automática, independientemente de si la alarma se inició en el estado armado o desarmado.

Antes de desarmar, pueden aparecer diferentes pantallas, dependiendo del estado actual del sistema:

**A.** Desarmado - sin eventos: Después de un período sin eventos, la operación de desarmado progresará de la siguiente manera:

![](_page_8_Picture_531.jpeg)

**B.** Desarmado después de una alarma, con todas las zonas listas: Si la zona con alarma en el estado armado vuelve a normal, la operación de desarmado se realizará como se muestra a continuación:

![](_page_8_Picture_532.jpeg)

 Para leer la memoria de alarma, remítase a la Sección 5. El mensaje "**MEMORIA**" desaparecerá únicamente cuando se rearme el sistema.

**C.** Desarmado después de una alarma, con una zona que continúa Abierta: Si la zona con alarma en el estado armado continúa abierta, la operación de desarmado progresará como se muestra en la siguiente tabla:

![](_page_8_Picture_533.jpeg)

 Para leer la memoria de alarma, remítase a la Sección 5. El mensaje "**MEMORIA**" desaparecerá únicamente cuando se rearme el sistema.

 Si usted no sabe como anular la zona abierta, consulte con su instalador.

**D.** Desarmado con el sistema en un estado de problema. Si se detecta un problema en el estado armado, se encenderá el indicador FALLO en el panel frontal y la operación de desarmado progresará como se muestra a continuación:

![](_page_8_Picture_534.jpeg)

Para determinar qué tipo de problema está siendo percibido, vea la Sección 5. Cuando se elimine la causa del problema desaparecerá la pantalla **PROBL**, se apagará el indicador **FALLO** y se detendrán los bips de problemas.

**E.** Desarmado después de una alarma, con el sistema en estado de problema. Se encenderá el indicador FALLO en el panel frontal. Si la zona que generó la alarma mientras el sistema estaba en estado armado vuelve a estado normal, la operación de desarmado progresará como se muestra a continuación:

![](_page_9_Picture_476.jpeg)

# 3. CONTROL DE VOZ Y SONIDO

### 3.1 Teclas de Control de Voz y Sonido

Las funciones relacionadas con la voz y el sonido ofrecidas por la POWERMAX+ se controlan con el teclado, como se detalla en la siguiente lista.

![](_page_9_Picture_477.jpeg)

## 3.2 Ajustando el Volumen de Voz

El siguiente diagrama muestra cómo aumentar el volumen pulsando la tecla <**1**> (suponiendo que el volumen estaba al mínimo al comienzo).

![](_page_9_Picture_478.jpeg)

El siguiente diagrama muestra cómo disminuir el volumen con la tecla <**4**> (suponiendo que el volumen estaba al máximo al comienzo).

![](_page_9_Picture_479.jpeg)

Para determinar qué tipo de problema está siendo percibido, vea la Sección 5. Cuando se elimine la causa del problema desaparecerá la pantalla **PROBL**, se apagará el indicador **PROBLEMA** y se detendrán los bips de problemas. El mensaje "**MEMORIA**" desaparecerá únicamente cuando se rearme el sistema.

**F.** Desarmado bajo coacción. Si usted es obligado por la fuerza a desarmar el sistema, introduzca el código predeterminado de coacción (**2580**) u otro código configurado por el instalador. El desarmado se realizará normalmente, pero se transmitirá una alarma silenciosa a la Receptora.

## 2.14 Comportamiento de la Sirena

**Continuamente ON** cuando es iniciada por una zona de robo o por una zona de 24-horas, y cuando un usuario inicia una "alarma de pánico".

Cuando es iniciada por una zona de fuego (se detecta humo) **ON - ON - ON - pausa - ON - ON - ON - pausa - ........** y así sucesivamente.

Si no hay nadie alrededor para desarmar el sistema bajo alarma y la zona permanece "abierta"; la sirena sonará durante el tiempo determinado por el instalador – luego se detendrá. La luz estroboscópica continuará parpadeando hasta que se desarme el sistema.

### 3.3 ON/OFF de Voz

Usted puede pasar avisos hablados de on a off pulsando de forma alternada la tecla <**7**> como se muestra a continuación.

![](_page_9_Picture_480.jpeg)

*Nota: El sistema mantendrá el estado "Voz OFF" hasta la siguiente selección "Voz ON'.* 

#### 3.4 Grabando un Mensaje

Usted puede dejarle a otros usuarios del sistema de alarma un mensaje verbal. Mire hacia el panel, pulse  $2 \cdot \cdot \cdot$  y manténgalo pulsado. Cuando aparezca en pantalla **HABLE AHORA**, comience a hablar. Los 5 cuadros oscuros desaparecerán uno por uno, de derecha a izquierda, como se muestra en el siguiente diagrama.

![](_page_9_Picture_481.jpeg)

Una vez que el último de los cuadros desaparece (20 segundos más tarde), aparecerá en pantalla **GRABACIÓN FINALIZADA**.

# 4. CONTROL DE LA DOMOTICA

## 4.1 Teclas y Opciones de Control

El sistema hace posible el control remoto manual o automático de hasta 15 dispositivos eléctricos (luces, radio/TV, grabadores, ventiladores, etc.). Esto requiere un controlador X-10 opcional y hasta 15 unidades X-10 remotas (vea la Fig. 2).

Los códigos de control ON / OFF están comunicados a través del cableado eléctrico normal de la casa.

Además de las unidades X-10 (numeradas del 1 al 15), es posible controlar un dispositivo conectado a la salida PGM (unidad  $#$  00).

Mientras programa el sistema, su instalador determinará las horas ON y OFF para cada dispositivo controlado remotamente. También determinará qué sensores de zona encenderán y apagarán los aparatos controlados remotamente. **Sin embargo, la decisión acerca de si los aparatos controlados remotamente responderán como se programó, es suya** (vea la siguiente tabla).

![](_page_10_Picture_424.jpeg)

A continuación dos ejemplos de los beneficios logrados usando un control remoto automático.

- **Control por Temporizador.** Cuando usted está en armado total, el encendido / apagado de las luces, radio y TV mediante un temporizador, simula la presencia de personas en la casa, con el objeto de disuadir a potenciales ladrones.
- **Control de Zona.** Cuando hay alguna perturbación de una zona perimetral, se encienden las luces y comienza a funcionar un grabador, reproduciendo por ejemplo, una serie de ladridos de perro.

## 4.2 Encendido Manual

Usted puede encender los aparatos como se indica a continuación. Este ejemplo muestra cómo encender las luces controladas por la unidad X-10 N° 01.

![](_page_10_Picture_425.jpeg)

## 4.3 Apagado Manual

Usted puede apagar los aparatos como se indica a continuación. Este ejemplo muestra cómo apagar las luces controladas por la unidad X-10 N° 01.

![](_page_10_Picture_426.jpeg)

## 4.4 DISMINUIR / AUMENTAR Luces

Inmediatamente después de encender una luz (vea el punto 4.2), usted podrá aumentar o disminuir la intensidad según lo desee. Para esto, active la función DISM/AUM pulsando **b** o **p** $\rho$ , luego pulse varias veces (como desee) el botón  $\overline{0}$  (DISM) o  $\overline{0}$  al (AUM).

## 4.5 Control ON/OFF Automático

- Usted puede seleccionar dos o cuatro opciones:
- Por Temporiz ON Por Temporiz OFF

#### ● Por Sensor ON ● Por Sensor OFF

Las opciones activas ahora aparecen con un cuadro oscuro ( ) en el extremo derecho. Para ver las otras 2 opciones, pulse <**9**>.

Una opción ahora inactiva aparece sin un cuadro oscuro en el extremo derecho. Dicho cuadro oscuro aparecerá si usted pulsa <**OK**> cuando vea la opción. ☺ representa el "Tono Feliz" – se guardó con éxito una nueva opción.

![](_page_10_Picture_427.jpeg)

## 5. LEYENDO LA MEMORIA DE LA ALARMA Y LOS DATOS DE LOS PROBLEMAS

#### 5.1 Revisando la Memoria de Alarma / Sabotaje

La POWERMAX+ retiene en su memoria los eventos de alarma y "sabotaje" que ocurrieron durante el último período de armado.

*Nota: Las alarmas ingresan en memoria únicamente después de acabar el "tiempo de cancelación" (vea el Apéndice A). Esto significa que si usted desconecta inmediatamente el sistema – antes de que expire el tiempo de cancelación – no habrá indicación de memoria.* 

#### **A. Indicaciones de Alarma / Sabotaje**

Cuando la memoria contiene por lo menos un evento y el sistema está en el estado desarmado, aparecerá parpadeando un mensaje de **MEMORIA** como se muestra en el ejemplo:

![](_page_11_Figure_6.jpeg)

# **B. Investigando los Datos de Alarma / Sabotaje**

Para revisar el contenido de la memoria, pulse el botón **MOSTRAR/OK**.

EJEMPLO 1: Se ha disparado una alarma porque se abrió la puerta del garaje – zona No. 12 – **pero luego se volvió a cerrar**. Además, el detector de movimiento del dormitorio - zona No. 7 – envió un mensaje "Sabotaje" por abrir la carcasa.

![](_page_11_Picture_535.jpeg)

En respuesta al pulsar nuevamente el botón <**MOSTRAR/OK**>, la pantalla mostrará detalles de otros eventos retenidos en la memoria (si los hubiera), o los volverá a su estado inicial (vea sección A a continuación). EJEMPLO 2: Se ha disparado una alarma porque se abrió la puerta del garaje - zona No. 12 - y **quedó abierta**.

![](_page_11_Picture_536.jpeg)

**¡Recuerde!** La indicación y contenido de la memoria se borra cuando se arme nuevamente el sistema.

#### 5.2 Revisión de la Información sobre **Problemas**

#### A. Indicaciones sobre Problemas

Si PRBLM parpadea en la pantalla, se enciende el indicador FALLO, y se escuchan 3 bips por minuto. Usted deberá investigar el sistema con el objeto de descubrir el origen y tipo de problema. Los tipos de problema son:

#### **PROBLEMAS DEL MANDO INALÁMBRICO / SENSOR**

- **Inactividad** No se han recibido señales de radio procedentes de un mando inalámbrico / sensor particular (si se ha activado su característica de supervisión) durante un período predefinido.
- **Batería baja** La batería en un sensor, keyfob o mando inalámbrico está próxima al final de su vida útil.
- **"Límpieme"**  El detector de fuego debe limpiarse.
- **Problema de gas** Fallo en el detector de gas.
- **Fallo de CA en la sirena** No hay alimentación a la sirena.
- **Problema de X-10**  Se ha enviado una orden de armado a la unidad X-10 de dos vías, pero la confirmación de implementación de la orden (acuse) no fue recibida.

#### **PROBLEMAS GSM (si se usa)**

- **Fallo de CA de GSM**  Sin alimentación a la unidad GSM. • **Batería baja de GSM –** La tensión de la batería de
- GSM es baja. • **Manipulación GSM** – Alguien tocó la unidad GSM.
- **Fallo de línea de GSM** Fallo en la línea telefónica de GSM.
- **Fallo en la red GSM**  Fallo en la red de GSM.
- **RSSI baja** Baja intensidad de señal recibida de GSM.
- **Módem GSM apagado**  La unidad GSM no funciona.
- **Fallo de comunicación GSM**  No hay comunicación (formato RS-232) entre la POWERMAX+ y la unidad GSM.

#### **PROBLEMAS DEL SISTEMA**

- **Fallo de Alimentación de CA** No hay alimentación y el sistema está trabajando con la alimentación de la batería de respaldo (este problema se informa 5 minutos después de haber ocurrido).
- **Interferencias** Una señal de radiofrecuencia está bloqueando el canal de comunicación entre los sensores y el panel de control.
- **Fallo de Comunicación**  No se puede enviar un mensaje a la Receptora de alarmas o a un teléfono privado (o se ha enviado un mensaje pero no ha sido reconocido).
- **Batería baja de la CPU** La batería de respaldo dentro del panel de control está baja y debe ser reemplazada (vea el apartado. 9.1).
- **Sabotaje CPU** Se está manipulando el panel de control.
- **Problema con el fusible –** El fusible de la sirena está quemado.

*¡IMPORTANTE! Si los bips de problemas le molestan, desarme el sistema nuevamente (aún cuando ya esté desarmado). Esto cancelará los bips de problemas durante 4 horas.* 

B. Investigando las Fuentes de Problemas En un estado de problemas, aparece un mensaje **PROBL**

que parpadea como se muestra en los siguientes ejemplos:

![](_page_11_Picture_537.jpeg)

o, si el sistema no está listo para armarse NO LISTO **HH:MM**

![](_page_11_Picture_538.jpeg)

Usted puede revisar los problemas actuales, uno por uno, pulsando el botón **MOSTRAR/OK**.

Innovación Nueva EJEMPLO: El sensor de la cocina - zona No. 9 – ha estado inactivo y el sensor de la sala - zona No. 15 - ha

informado que la pila está baja. Sin embargo, estos problemas no impiden al sistema estar "listo para armar". Para investigar la fuente del problema, proceda como se indica a continuación:

![](_page_12_Picture_453.jpeg)

En respuesta a posteriores veces que usted pulse <**MOSTRAR/OK**>, la pantalla mostrará detalles de otros problemas (si los hubiera), o volverá a la pantalla inicial (vea el ejemplo anterior).

#### 5.3 Revisión de Memoria y Problemas Simultáneamente

Si la memoria retiene **eventos de alarmas / manipulación** y al mismo tiempo existe un estado de **problema**, la pantalla se comportará como se muestra a continuación:

![](_page_12_Figure_5.jpeg)

# 6. FUNCIONES ESPECIALES

#### 6.1 Cuidado de Personas que Permanecen en la Casa

Una característica importante de POWERMAX+ es su capacidad de funcionar de modo contrario al comportamiento usual de un sistema de alarma. Cuando el sistema está en el estado desarmado (o inclusive cuando está armado "PARCIAL" solamente con protección perimetral), puede seguir los movimientos de la casa e informar **la falta de movimiento** en zonas interiores si no hay detección de movimiento dentro de los límites de tiempo predeterminados.

Para usar esta característica, usted deberá pedirle a su instalador que programe un límite de tiempo específico más allá del cual, y a la falta de movimiento, ésta será informada como una alerta de **"inactividad"**.

Para aclarar las cosas, déjenos asumir que un anciano, enfermo o una persona discapacitada se queda sola en un sitio protegido. Esta persona, minusválida o enferma, no se quedará completamente quieta en ninguna parte durante horas. Es natural que hasta mientras esté dormido se de la vuelta en su cama de cuando en cuando. También podría ir a la cocina para comer o beber, o al cuarto de baño. Cuando haga esto, los detectores de movimiento del dormitorio, del cuarto de baño y la cocina detectarán su movimiento.

## **NO LISTO PROBL.**

Para leer la información del estado – datos de la memoria, zonas abiertas y fuentes de problemas (en este orden) – pulse repetidamente el botón <**MOSTRAR/OK**>. Primero aparecerá el contenido de la memoria, del mismo modo en que se muestra en el aptdo. 5.1. Si el sistema no está listo, seguirá la información de la zona abierta como se muestra en el aptdo. 2.2. Finalmente aparecerán las fuentes de problemas, igual que como se muestra en el aptdo. 5.2.

#### 5.4 Corrigiendo las Situaciones de Problemas

Las indicaciones de problemas (el indicador FALLO encendido y el mensaje PROBL parpadeando) desaparecen una vez que usted elimina la causa del problema. **Si usted no sabe cómo enfrentarse con una situación problemática, infórmele a su instalador y busque su asesoramiento.** 

INACTIVIDAD: Una vez que un sensor inactivo o el mando inalámbrico renuevan sus transmisiones periódicas, el problema de inactividad ya no existe y ya no será indicado por el panel de control.

BATERIA BAJA: Cuando reemplace la batería en un dispositivo inalámbrico, en un mando (keyfob) o en un mando inalámbrico que informó de una batería baja, la siguiente transmisión hecha por el sensor relevante incluirá un mensaje de "batería restaurada", y el panel de control ya no indicará el mensaje de "batería baja".

PROBLEMAS DEL SISTEMA: El panel de control detecta automáticamente la corrección de cualquiera de los problemas del sistema, y la indicación de problemas desaparece en consecuencia.

Si, por ejemplo, el límite de tiempo para "la falta de movimiento" puesta por su instalador es de 6 horas, un reloj virtual de 6 horas realizará "una cuenta regresiva" .

Si se detecta movimiento dentro de las 6 horas, la cuenta regresiva comenzará desde el principio (el reloj virtual de 6 horas será "restablecido") y no se enviará ningún mensaje de alerta.

Si no se detecta movimiento dentro de las 6 horas en ninguna zona interior, el panel de control enviará

un mensaje de alerta de"**inactividad**" a la Receptora de alarmas o a los teléfonos privados designados por el instalador.

**¡IMPORTANTE!** Además, usted puede suministrar a la persona que permanece en la casa, un transmisor de un solo botón para situaciones de peligro – vea el aptdo. 6.2.

## 6.2 Llamadas de Emergencia

Suponga que la persona incapacitada mencionada en el aptdo. 6.1 tiene un accidente tal como una caída en la ducha y no puede levantarse. Pueden pasar horas antes de que se envíe la alerta de "Inactividad", pero él (o ella) debe ser atendido mucho antes.

Incluso aunque las probabilidades para que tal accidente ocurra no sean altas, es aconsejable suministrar a la persona incapacitada con un pulsador miniatura de un solo botón o de un transmisor de tipo pulsera. Pulsando el botón de este transmisor la POWERMAX+ enviará " una llamada de emergencia" a la Receptora de alarma.

Innovación Nueva

Para hacer esto posible, pídale a su instalador que defina una de las 28 zonas de la POWERMAX+ como zona de emergencia. Luego, obtenga uno de los transmisores enumerados a continuación y enlace el código ID de este transmisor a la zona de emergencia.

Los transmisores de pánico compatibles son (vea Fig. 5):

**MCT-201** – tipo colgante

**MCT-211** – tipo reloj de pulsera

**MCT-101** – tipo bolsillo

![](_page_13_Figure_5.jpeg)

*Figura 5. Transmisores de Emergencia de un solo Botón* 

## 6.3 Control Remoto por Teléfono

![](_page_13_Figure_8.jpeg)

#### A. Estableciendo una Comunicación Telefónica

Usted puede acceder al sistema POWERMAX+ desde un teléfono remoto y armar y desarmarlo, encender y apagar los dispositivos eléctricos y la salida auxiliar (PGM), grabar, reproducir y borrar un mensaje de voz, y averiguar el estado del sistema. El proceso se muestra en la siguiente ilustración.

- 1. Marque el No. tel. de la POWERMAX+ .
- 2. Espere 2-4 tonos, luego cuelgue.
- 3. Espere 12-30 seg.
- 4. Marque nuevamente el No. tel. de la POWERMAX+ . (Se oirá un sonido durante 10 seg.)

![](_page_13_Figure_15.jpeg)

- 5.  $+$  [\*} (para detener el Sonido)<sup>1</sup>
- 6. +  $[codigo$  de usuario],  $[#]$
- 7.  $+$  [Comando deseado, vea la siguiente tabla]  $3$

#### *Notas*

- *(1) La POWERMAX+ responde de forma similar si usted marca una vez y espera hasta oir el teléfono sonando.*
- *(2) Se requiere introducir el código de usuario sólo una vez.*
- *(3) Si usted espera más de 50 segundos sin teclear un comando, la POWERMAX+ desconectará la línea.*

#### B. Comandos Ejecutables

![](_page_13_Picture_680.jpeg)

![](_page_13_Picture_681.jpeg)

#### C. Comunicación de Voz de Dos Vías

Realice los pasos 1-6 del punto. 6.3A y continúe como se indica a continuación:

- 1. + **[]**Æ**[7]**Æ**[#]**
- 2. Espere 2 bips
- 3. + **[3]** o **[1]** o **[6]** (vea más abajo)

El sistema comenzará a funcionar en el modo "ESCUCHAR, haciendo escuchar los sonidos en su residencia durante 50 segundos. Si la persona vigilada habla o llora, usted lo escuchará. Usted podrá cambiar el sistema a **Escuchar, Hablar** o **Duplex Total**, como se muestra en la siguiente tabla.

![](_page_13_Picture_682.jpeg)

\* La comunicación de 2 vías puede ser terminada por cualquiera que esté cerca de la POWERMAX+, mediante el desarmado del sistema.

#### **Observaciones Relacionadas con los modos Escuchar y Hablar**

*Los modos Escuchar y Hablar permiten una vía de voz por vez. El intercambio ininterrumpido de voz ida y vuelta entre dos partes es un método normalmente usado en las comunicaciones de radio militar, comercial y de radioaficionados. Una vez que termine de hablar debe decir "Adelante" o "Cambio" y luego pasar de hablar a escuchar. Cuando la persona en casa termina de hablar también debe decir "Cambio", como una señal para que usted cambie de Escuchar a Hablar.* 

#### **EJEMPLO:**

**Usted (en un teléfono remoto):** +**[1],** "Hola, Jorge, ¿puedes oirme? ¿Tienes algún problema? Cambio".... +**[3]** 

**La persona en casa:** "Si, lo tengo. He tenido un tropiezo al salir de la cama y me he caído al suelo. No puedo levantarme y me duelen los musIos. ¿Puedes ayudarme? Cambio"...

**Usted (en un teléfono remoto):** +**[1],** "Seguro, mandaré a alguien enseguida. Mantente en línea - cambio"..... +**[3].** 

**La persona en casa:** "Gracias, por favor date prisa, cambio".

**Usted (en un teléfono remoto):** +**[1],** "Muy bien, cambio y total"..... +[★]→9]→[9]# (FIN DE LA SESION)

*¡Importante! Si usted desea salir del modo de comunicación de dos vías y ejecutar otro comando, sólo pulse [] y luego escriba su código de usuario seguido del comando (vea "secuencia de las teclas" en el punto. 6.3 B de más arriba).* 

**Innovación Tecnologías +** 

## 6.4 Informando a un Teléfono Privado

# **PANEL DE CONTROL DE POWERMAX+**

El instalador puede programar la POWERMAX+ para la transmisión selectiva de mensajes a los abonados de teléfonos privados. Los mensajes se dividen en 3 grupos:

![](_page_14_Picture_506.jpeg)

**Grupo 1** tiene la prioridad más alta y el grupo 3 tiene la prioridad más baja.

Cuando la parte llamada responde a un llamada iniciada por la POWERMAX+, escuchará un mensaje verbal compuesto por la "identidad del hogar" y el tipo de evento que ocurrió. Por ejemplo, una vez que el sistema POWERMAX+ sea armado en la residencia de Smith el mensaje será:

#### *[Residencia de los Smith – TOTAL].*

Si la persona vigilada en la residencia de los Watkins ha estado inactiva, el mensaje será:

#### *[Residencia de los Watkins - Sin Actividad].*

La parte llamada deberá acusar recibo del mensaje (como se explica), pero si no responde, el mensaje se transmitirá repetidamente tantas veces como sea posible dentro de un límite de tiempo de 45 segundos. Una vez pasados los 45 segundos, la POWERMAX+ desenganchará la línea y llamará al siguiente número de teléfono privado de su lista.

La parte llamada puede acusar recibo del mensaje pulsando una tecla del teclado telefónico, como se indica a continuación.

![](_page_14_Picture_507.jpeg)

## 6.5 Control Remoto por SMS

El sistema POWERMAX+ con unidad GSM puede responder a los comandos SMS de cualquier teléfono celular, sólo si el instalador del sistema preseleccionó el comando "ACCESO REM ON" (Remítase a la guía del instalador de la POWERMAX+, punto 4.5.26 – Acceso Remoto).

En la siguiente tabla se detallan los diversos comandos SMS (el proceso detallado de cómo enviar mensajes SMS se describe en la guía del usuario del móvil). En esta tabla, "<código>" significa código de usuario de 4 dígitos y espacio en blanco simplemente significa espacio en blanco.

![](_page_14_Picture_508.jpeg)

![](_page_14_Picture_509.jpeg)

*Nota: El ID de la casa incluye hasta 16 caracteres, por ejemplo: CASA DE JUAN.*

## 6.6 Informando por SMS

Esta opción es aplicable únicamente si la unidad GSM está instalada. El sistema POWERMAX+ puede enviar mensajes SMS a teléfonos SMS registrados (hasta 4). (El registro de los teléfonos SMS se detalla en la guía del instalador de la POWERMAX+, sección 4.6).

El mensaje SMS informado es suficientemente claro y conciso y por lo tanto no está detallado en esta guía. Ejemplo del mensaje SMS informado:

- CASA DE JUAN \*\*TOTAL\*\*
- CASA DE JUAN \*\*DESARMAR\*\*
- CASA DE JUAN POWERMAX: BATERIA BAJA GARAJE: BATERIA BAJA
- CASA DE JUAN MENSAJE DE ESTADO 01

Innovación Nuevas Te**(Aparece la lista de eventos)** 

#### *Nota*

*¡Los mensajes de estado pueden enviarse únicamente a un teléfono cuyo número de identidad no ha sido bloqueado por el usuario!* 

#### 6.7 Informe de mensajes a un busca

![](_page_15_Figure_3.jpeg)

Ya que la PowerMax+ puede ser programada para informar de eventos a un busca, el usuario de un busca debe ser informado de cómo interpretar el mensaje numérico que muestra su busca.

La comunicación con un busca sucede como sigue:

- La PowerMax+ marca el número de teléfono del busca, espera 5 segundos y envía el mensaje numérico.
- El mensaje transmitido por la PowerMax+ al busca es una cadena de dígitos, como sigue:

## $[XXXXXXXXXXXXXXXXX] \rightarrow [YYY] \rightarrow [0ZZ\#]$

No. PIN del busca - Hasta 16 digitos programado por el instalador evento o Usuario Tipo de No. Zona

#### *Figura 6. Estructura de Mensaje del Busca*

La persona que recibe el mensaje ve sólo la parte del mensaje "YYY -0ZZ#", que puede interpretar usando la siguiente leyenda:

Los tipos de eventos **(YYY)** son codificados como sigue:

![](_page_15_Picture_453.jpeg)

**ZZ** es el número de zona en la que el evento ocurrió, o el número de usuario en caso de eventos de Cierre, Apertura y Latchkey (confirmación de retorno).

**Ejemplo 1: Se lee el mensaje "919-003":** 

Significa que hubo una alarma en la Zona No. 3.

**Ejemplo 2: Se lee el mensaje "101-008":** 

Significa que el sistema (fue armado) por el usuario No. 8.

#### 6.8 Realizar un Test de Cobertura

El test de cobertura es una operación indispensable mediante la cual usted verifica que todos los detectores funcionan adecuadamente, sin molestar a los vecinos con sirenas ruidosas. El test debe realizarse **por lo menos una vez por semana**, y debe incluir todos los detectores en todas las zonas.

# 7. PARAMETROS DEL USUARIO

#### 7.1 ¿Cuáles son los valores que Usted necesita?

El instalador le suministra un sistema de alarma listo para usar, pero aún se necesitarán algunos valores y ajustes. *Nota: Aún cuando los valores del usuario sean su responsabilidad, podrá pedirle a su instalador realizarlos por usted (excepto los códigos de usuario que usted debe mantener en secreto).* 

Los valores del usuario incluyen:

- **Zonas anuladas** determina qué zonas serán anuladas (desactivadas) durante el presente período de desarmado y el siguiente período de armado.
- muestra los números y nombres de las zonas anuladas, versas Tecnologías + • **Revisión de la lista de anulación** - "mostrar anulación" –

*Nota: Durante el período de test, las zonas de 24 horas no activarán la alarma si se las viola, pero la zona de fuego funcionará normalmente.* 

Un test típico tendrá lugar de la siguiente manera:

- **A.** Pulse el botón test  $(+\bullet)$   $\}$ .
- **B.** La pantalla le pedirá su código de usuario:

$$
\texttt{PULSE COD} \boxed{\textcolor{red}{\textbf{[}}\textcolor{blue}{\textbf{[}}\textcolor{blue
$$

**C.** Introduzca su código. La sirena sonará durante 2 segundos y la pantalla cambiará a:

**TEST DE ZONAS** 

- **D.** Camine por el área protegida y asegúrese de disparar cada detector sin excepción (muévase a través del campo visual de los detectores de movimiento y abra / cierre puertas y ventanas). Cada vez que se dispara un detector:
	- Se escuchará el "Tono Feliz",
	- En pantalla aparecerán brevemente el nombre y número de la zona.

**EJEMPLO 1:** Usted disparó un **detector de movimiento** en la sala (zona 11). La pantalla mostrará:

![](_page_15_Figure_38.jpeg)

**G.** Pulse **.** MOSTRAR/OK La pantalla volverá a su estado normal.

una por una.

- **Opción de auto armado\***  Activa o desactiva el armado automático (a una hora predefinida).
- **Configuración de la hora de armado** selecciona de forma automática la hora de armado.
- **Uso de la opción pitido\*** Activa o desactiva el sonido de pitido BAJO/MED/AL (sonido corto de sirena) cuando se arma y desarma. Todas las opciones se aplican a la sirena inalámbrica. Para sirenas cableadas, remítase a las opciones BAJO, MED y AL de "armar pitido".
- **Configuración de la hora y formato de la hora\*** ajusta el reloj interno para mostrar la hora y el formato de hora correctos.
- **Configuración de la fecha y formato de la fecha\***  ajusta la fecha y formato de fecha del calendario interno.
- **Programación del horario**\* configura el horario para la activación inicio / parada de los dispositivos.
- **Modo instalador\*** el acceso al menú de instalador está disponible si el permiso de usuario está habilitado (ver Guía del Instalador, apdo. 4.4.35).
- \* Esta acción es posible sólo si se ha introducido el código maestro de usuario.

#### 7.2 Menú de Usuario

La Figura 7 describe cómo acceder al menú de Usuario.

Los párrafos 7.3-7.17 incluyen las instrucciones de los Valores del Usuario, paso a paso. Sin embargo, si desea obtener una vista general del menú completo de los Valores del Usuario, remítase a la Figura 8 – Diagrama de flujo de los Valores del Usuario. Usted puede usar dicho diagrama de flujo como su única guía a lo largo del proceso de valores del usuario, en lugar de seguir las instrucciones paso a paso.

![](_page_16_Figure_11.jpeg)

#### 7.3 Anulación de Zonas **A. Guía General**

Usted puede programar la POWERMAX+ para excluir (anular) zonas seleccionadas, independientemente de si esas zonas están "cerradas" o "abiertas. La anulación permite el movimiento libre de las personas dentro de determinadas zonas aún cuando el sistema esté armado. Se utiliza también para sacar de servicio temporalmente zonas con fallo que requieren tareas de reparación. **Las zonas de fuego no pueden ser anuladas.** 

**Recuerde – ¡La anulación de zonas compromete la seguridad!**

La anulación de zonas se debe llevar a cabo mientras el sistema está en el estado desarmado (desactivado).

*Nota: Las zonas serán anuladas durante un solo período de desarmado - armado. Desarmar el sistema después de armarlo suspenderá el lista de anulación completa, que puede retomarse más tarde, si así lo desea.* 

#### **B. Procedimiento de anulación**

Habiendo introducido con éxito el código de usuario (vea el pto. 7.2), la pantalla mostrará:

![](_page_16_Picture_19.jpeg)

Si en este punto usted pulsa <**MOSTRAR/OK**>, aparecerá automáticamente en pantalla el número, estado y nombre de la primera zona. Hay tres estados posibles:

- **Abierta:** La zona no está asegurada usted puede anularla si no desea o no sabe cómo resolver el problema en este momento.
- **Anulada:** La zona está anulada en este momento (usted la anuló antes pero aún no ha armado el sistema).
- **Funcional:** Si no hay nada anómalo en la zona, el estado se describe como "Funcional".

Supongamos que la Zona 1 está "abierta" y usted desea anularla y el resto de las zonas son funcionales.

![](_page_16_Picture_612.jpeg)

Usted puede seleccionar ahora cualquier otro ítem en el menú VALORES DEL USUARIO o salir del menú pulsando <**AWAY**>. Cuando aparezca <**OK**> **PARA SALIR** - pulse <**OK**>. Después de finalizada la operación de anulación, figurará, **anulación**:

![](_page_16_Picture_613.jpeg)

Esta indicación se mantendrá durante todo el tiempo que el sistema permanezca desarmado, y desaparecerá una vez que se arme el sistema.

Innovación Nuevas Tecnologías <sup>+</sup>

#### *Nota: Anulación se alternará en la pantalla con otros mensajes, tales como: Problema, Memoria y Mensaje.*  **C. Procedimiento de "Antianulación"**

Suponga que desea volver al servicio una zona después de haber completado la lista de anulación. Simplemente vuelva al menú SELECCIONAR ANULACIÓN (vea el punto. 7.3B de más arriba), y pulse <**SIGUIENTE**> o <**BACK**> hasta que aparezca en pantalla la zona que desea "borrar". Remítase a los siguientes pasos.

![](_page_17_Picture_530.jpeg)

Usted puede pulsar ahora <**HOME**> y luego seleccionar cualquier otro ítem del menú VALORES DEL USUARIO o pulsar <**AWAY**> para salir del menú. Cuando aparezca <**OK**> **PARA SALIR** - pulse <**OK**>.

### 7.4. Revisando la Lista de Anulación

Una vez introducido con éxito su código de usuario (vea el punto. 7.2), se leerá en pantalla:

![](_page_17_Figure_6.jpeg)

Si en este punto usted pulsa <**MOSTRAR/OK**>, en pantalla aparecerá el número, estado y nombre de la primera zona **anulada**.

Usted puede pulsar ahora <**SIGUIENTE**> repetidamente para revisar todas las zonas anuladas, en orden numérico ascendente. Cuando lo haya hecho, pulsando <**HOME**> tendrá nuevamente <**MOSTRAR/ANULACIÓN**> y pulsando <**AWAY**> tendrá nuevamente <**OK**> **PARA SALIR**.

## 7.5 Activar la Ultima Lista de anulación

Armar el sistema de alarma con diversas zonas en el estado de anulación es, de hecho, "**armar parcialmente**". Se puede repetir un armado parcial idéntico llamando a la última lista de anulación (suspendido y memorizado cuando se desarmó el sistema). Una vez introducido con éxito su código de usuario (vea el punto. 7.2), se leerá en pantalla:

![](_page_17_Picture_531.jpeg)

En este punto, proceda de la siguiente manera:

![](_page_17_Picture_532.jpeg)

Usted puede seleccionar ahora cualquier otro ítem en el menú VALORES DEL USUARIO o salir del menú pulsando <**AWAY**>. Cuando aparezca <**OK**> **PARA SALIR** - pulse <**OK**>.

## 7.6 Programando 4 Números Telefónicos

Aquí usted determina el 1° 2<sup>°</sup>, 3<sup>°</sup> y 4<sup>°</sup> número telefónico a los cuales el sistema informará de los eventos definidos por el instalador del sistema. Usted puede pedirle al instalador que configure alguno o los cuatro números telefónicos.

Una vez introducido con éxito su Código de Usuario Maestro (vea el Pto. 7.2), pulse el botón <SIGUIENTE> repetidamente (si fuera necesario) hasta que en la pantalla aparezca:

![](_page_17_Picture_533.jpeg)

Usted puede programar los cuatro números como se muestra a continuación:

![](_page_17_Picture_534.jpeg)

Continúe de la misma manera hasta el teléfono número 4.

Usted puede cambiar ahora a cualquier otro ítem en el menú VALORES DEL USUARIO o salir del programa pulsando <**SIGUIENTE**> hasta que aparezca <**OK**> **PARA SALIR** – y luego pulsando <**OK**>.

#### 7.7 Configuración de los Códigos de Usuario

Una vez introducido con éxito su Código de Usuario Maestro (vea el punto. 7.2), pulse <**SIGUIENTE**> hasta que en la pantalla se lea:

#### **CODIGO USUARIO**

**Código de Usuario 1** reemplaza el código de usuario maestro predeterminado en fábrica, y se asignará al usuario maestro del sistema. Este código no puede borrarse.

**Códigos de Usuario 2** a **8** pueden ser asignados a usuarios adicionales – miembros de la familia, compañeros de trabajo, etc.

**¡ADVERTENCIA! ¡El código "0000" no es válido! No lo use.** 

*Nota: El código de coacción fijado por el instalador (2580 predeterminado) no puede seleccionarse como código de un usuario normal. Cualquier intento de programarlo será rechazado por la POWERMAX+.*

**Acción Pantalla Resultante Sonido**<br>MOSTRAR/OK **PRODUCTE DE LA PARTICIA DE LA PERSONA DE LA PERSONA DE LA PERSONA DE LA PERSONA DE LA PERSONA DE LA** J  $\bigcirc$  | codigo 1 **CODIGO 1: 0000** الہ +**[código de 4 dígitos]** (ej. 6854) **CODIGO 1:685 <sup>4</sup>** STRAR/OK<br>**CODIGO 1:6854** J + **CODIGO 2** ☺ Continúe del mismo modo hasta el Código 8.<br>
MOSTRAR/OK CODIGO 8:5537 J + **CODIGO USUARIO** ☺ Innovación Nuevas THOMB<sub>1</sub>

Para programar los códigos, proceda de la siguiente manera:

Usted puede seleccionar ahora cualquier otro ítem en el menú VALORES DEL USUARIO o salir del programa pulsando <**AWAY**>. Cuando aparezca <**OK**> **PARA SALIR** - pulse <**OK**>.

### 7.8 Memorizando Mandos (keyfobs) y Mandos Inalámbricos

Los mandos son transmisores inalámbricos CodeSecure™. Ocho usuarios del sistema pueden llevar transmisores y/o mandos inalámbricos para ejercer un mejor control, seguro y rápido de las diversas funciones del sistema.

Su panel de control debe memorizar el código de identificación único (ID) de cada mando inalámbrico / transmisor para responder a los comandos que transmiten.

Para registrar mandos inalámbricos, remítase a la guía del usuario del Mando Inalámbrico. La memorización de los mandos se describe a continuación.

Antes de nada, reuna todos los mandos que desea, y asegúrese de que todos tengan las pilas instaladas. El registro del transmisor Keyfob implica los siguientes pasos:

**A.** Una vez introducido con éxito su Código de Usuario Maestro (vea el Pto. 7.2), pulse el botón <SIGUIENTE> repetidamente (si fuera necesario) hasta que en la pantalla se lea:

![](_page_18_Figure_7.jpeg)

![](_page_18_Figure_8.jpeg)

**C.** Suponga que el mando que está a punto de asignar, se designará como mando No. 5. Suponiendo que la posición de memoria No. 5 está libre y ningún mando le ha sido asignado aún – pulse la tecla <**5**>. La pantalla cambiará a:

![](_page_18_Picture_539.jpeg)

 El espacio en blanco a la derecha le dice a usted que la posición de memoria está libre.

**D.** Pulse <**OK**>. La pantalla le guiará para iniciar una transmisión desde el mando escogido:

![](_page_18_Figure_13.jpeg)

**E.** Inicie la transmisión desde el mando escogido pulsando cualquiera de sus botones. En respuesta, se escuchará el "Tono Feliz" (- - - ----) y la pantalla cambiará a:

**MANDO: 5**

Aparecerá un cuadro oscuro a la derecha, indicando que el mando ha sido asignado como mando No. 5.

 *Nota: Si el mismo mando ya ha sido memorizado en otro lado, el "Tono Feliz" sonará dos veces consecutivas.* 

- **F.** Desde este punto en adelante, usted podrá continuar en varias direcciones diferentes:
	- Si desea registrar otro mando, seleccione el número deseado realizando alguna de las siguientes acciones:
	- Pulsando <SIGUIENTE> para subir (6→7→8.....)
	- Pulsando <**BACK**> para bajar (4→3→2.....)
	- Pulsando <**HOME**>  $\rightarrow$  <mando #>.
	- Para regresar al menú principal, pulse <**AWAY**>. Esto lo llevará a la pantalla:

![](_page_18_Figure_24.jpeg)

Usted podrá revisar ahora y seleccionar cualquier otro modo del menú del Usuario (pulsando <**SIGUIENTE**> o <**BACK**>).

## 7.9 Borrando ID del Keyfob o de los Mandos Inalámbricos

Se deben borrar las posiciones de memoria de los mandos inalámbricos / mandos transmisores memorizados (se debe borrar el ID memorizado) antes de asignar un ID nuevo. Para borrar el ID existente, proceda como se indica a continuación:

**A.** Seleccione la posición de memoria deseada, como se describe en el pto. 7.8 anterior, pasos A-C. Si, por ejemplo, usted seleccionó **mando No. 5,** en pantalla se leerá:

![](_page_18_Figure_29.jpeg)

 Note que ha desaparecido el cuadro oscuro de la derecha. Ahora es posible registrar un nuevo ID. También es posible dejar libre la posición de memoria o zona borrada y simplemente salir al menú principal.

## 7.10 Configurando las Opciones de Voz

*Recuerde: Los anuncios de voz se escuchan en los altavoces internos, sujetos a dos condiciones:* 

*- La opción de voz está activada como se indica a continuación* 

*- El altavoz se activa pulsando la tecla "7" (vea el punto. 3.3)* 

Aquí usted puede escoger una de las siguientes opciones:

- **Activar avisos:** Anuncios de voz
- **Desactivar avisos:** Sin anuncios de voz

La opción programada actualmente aparecerá con un cuadro de selección oscuro (a) a la derecha de la pantalla. Usted podrá ver la opción (que no posee un cuadro oscuro a la derecha) pulsando <**SIGUIENTE**>. Si usted pulsa <**OK**>, aparecerá un cuadro oscuro mientras aparece la otra opción.

Para configurar la opción de voz, proceda como se indica: Una vez introducido con éxito su Código de Usuario Maestro (vea el Pto. 7.2), pulse el botón <SIGUIENTE> hasta que en la pantalla se lea:

![](_page_18_Picture_540.jpeg)

Desde aquí, proceda como se muestra a continuación:

![](_page_18_Picture_541.jpeg)

Usted puede seleccionar ahora cualquier otro ítem en el menú VALORES DEL USUARIO o salir del programa pulsando <**AWAY**>. Cuando aparezca <**OK**> **PARA SALIR - PULSE** <**OK**>.

*Nota: Cuando use el mando MCT-234 con la POWERMAX+, se deben activar los anuncios de voz.*

## 7.11 Opción de Armado Automático

Usted puede determinar que el sistema se active automáticamente en cualquier momento que lo desee. Una vez introducido con éxito su código de usuario maestro pulse SIGUIENTE hasta que aparezca OPCION

Innovación Nueva DE AUTO ARMADO. Desde aquí, proceda como se muestra a continuación:

![](_page_19_Picture_502.jpeg)

Usted puede seleccionar ahora cualquier otro ítem en el menú VALORES DEL USUARIO o salir del programa pulsando <AWAY>. Cuando aparezca <OK> PARA SALIR - pulse <OK>.

#### 7.12 Configuración de Hora de Armado

Una vez introducido con éxito su Código de Usuario Maestro (vea el punto 7.2), pulse el botón <SIGUIENTE> (repetidamente si fuera necesario) hasta que en la pantalla se lea:

![](_page_19_Picture_503.jpeg)

Desde aquí proceda de la siguiente manera:

![](_page_19_Picture_504.jpeg)

#### *Notas:*

- 1. *Para la selección del formato 12h/24h, remítase al punto. 7.14.*
- 2. Pulse " $*$ " para introducir A (AM), o pulse "#" para introducir P (PM).

#### 7.13 Opción de Pitido

Usted puede determinar que el sistema active (o no active) un sonido de sirena alto / medio / bajo, por un breve período, cuando arme (1 bip) y desarme (2 bips), sólo por mando.

Una vez introducido con éxito su Código de Usuario Maestro (vea el punto. 7.2), pulse el botón <SIGUIENTE> (repetidamente si fuera necesario) hasta que en la pantalla se lea:

**OPCION PITIDO**

![](_page_19_Picture_505.jpeg)

**Innovación Nueva** 

![](_page_19_Picture_506.jpeg)

Para una sirena cableada, refiérase a las opciones "baja", "media" y "alta" como "pitido activado".

Usted puede seleccionar ahora cualquier otro ítem en el menú VALORES DEL USUARIO o salir del programa pulsando <AWAY>. Cuando aparezca <OK> PARA SALIR - pulse <OK>.

#### 7.14 Configurando Hora y Formato de Hora

Una vez introducido con éxito su Código de Usuario Maestro (vea el Pto. 7.2), pulse el botón <**SIGUIENTE**> hasta que en la pantalla se lea:

![](_page_19_Picture_507.jpeg)

**A. Si se desea un formato de 12hs, continúe como se indica:**

![](_page_19_Picture_508.jpeg)

*Nota:* Pulse  $\left[$   $\neq$  *para introducir "A"*, para introducir "*P*" - pulse  $\left[$  #*]*. **B. Si se desea un formato de 24hs, continúe como se indica:**

![](_page_19_Picture_509.jpeg)

Usted puede seleccionar ahora cualquier otro ítem en el menú VALORES DEL USUARIO o salir del menú pulsando <**AWAY**>. Cuando aparezca <**OK**> **PARA SALIR -** pulse <**OK**>.

#### 7.15 Configurando Fecha y Formato de Fecha

(vea el punto 7.2), pulse el botón <SIGUIENTE> (repetidamente si fuera necesario) hasta que en la pantalla se lea FECHA & FORMATO.

Desde aquí proceda de la siguiente manera:

| Acción                             | Pantalla Resultante | Sonido |
|------------------------------------|---------------------|--------|
| MOSTRAR / OK                       | FECHA MM/DD/YYYY    |        |
| Si no lo desea<br><b>SIGUIENTE</b> | FECHA DD/MM/YYYY    |        |
| MOSTRAR / OK                       | $FECHA$ --/--/      |        |
| † [FECHA]<br>ej. 01/01/2002)       | FECHA 01/01/2002    |        |
| MOSTRAR / OK                       | FECHA 01/01/2002    |        |
| MOSTRAR / OK<br>eias +             | FECHA DD/MM/YYYY    |        |

![](_page_20_Figure_0.jpeg)

 $\frac{1}{10}$  En la CONFIGURACION DE OPCIÓN DE VOZ, si seleccionó "activar avisos", se activa el botón silenciar altavoz de la PowerMax+  $\sqrt{2\Phi}$ 

*Figura 8 – Diagrama de Flujo de los Valores del Usuario* 

![](_page_21_Figure_0.jpeg)

![](_page_21_Figure_1.jpeg)

## 8. MEMORIA DE EVENTOS

#### 8.1 Descripción del Registro de Eventos

Todos los eventos se memorizan en un registro de eventos que contiene hasta 100 entradas. Usted puede acceder a este registro, revise los eventos uno por uno y saque las conclusiones funcionales.

Si el registro de eventos se llena completamente (el número de eventos registrados son 100) continúa aceptando nuevos eventos a expensas de eventos antiguos – el evento más antiguo se borra ante el registro de cada evento nuevo.

La fecha y hora de ocurrencia se memorizan para cada evento. Cuando se lee el registro de eventos, los mismos se muestran en orden cronológico – del más nuevo al más antiguo.

Debido al espacio de pantalla limitado, la descripción del evento se muestra primero, luego la fecha y hora. Las dos

pantallas se muestran alternativamente varias veces, hasta que pulse <**OK**> para moverse a otro evento, o hasta que el intervalo de 4 minutos "sin actividad" restaura el sistema al modo operativo normal.

El acceso al registro de eventos se consigue pulsando la tecla asterisco  $(\star)$  y luego su código de usuario maestro.

**Si usted desea tener una vista general del uso del registro, refiérase a la Figura 10. El diagrama inclusive puede servirle como única guía para usar el registro de eventos, en vez de ir a través del procedimiento escrito paso a paso.** 

![](_page_21_Figure_11.jpeg)

## 9. MANTENIMIENTO

#### 9.1 Sustitución de la Batería de Respaldo

La POWERMAX+ funciona con el suministro eléctrico regular del sitio protegido, pero incorpora un paquete de baterías de 7.2/9.6V que lo mantiene funcionando durante fallos de energía. Es sumamente importante mantener esta batería en buenas condiciones, reemplazándola inmediatamente al recibir el siguiente mensaje de problema cuando se revisan los problemas del sistema (ver punto. 5.2B):

![](_page_22_Picture_3.jpeg)

Reemplazar la batería es un proceso relativamente simple, de modo que usted no tiene que molestar a su instalador.

![](_page_22_Figure_5.jpeg)

- *\* Al quitar la tapa comenzará una alarma de "manipulación" - el indicador de problema se encenderá y tanto "memoria" como "problema" aparecerán en la ventana de la pantalla. Si usted interroga al sistema en esta etapa pulsando el botón <OK>, "ALARMA SABOTAJE CPU" y "SABOTAJE CPU ABIERTA"se mostrará además de "BAJA BATERIA CPU".*
- Conecte el paquete de la bateria recargable de 7.2V/9.6V (de metal niquel/ cadmio/ al conector de la bateria. Luego vuelva a colocar las cubiertas del área y del compartimiento de bateria **5**

![](_page_22_Picture_8.jpeg)

*Figura 11. Reemplazo de Batería* 

*Con baterías nuevas correctamente insertadas y la tapa firmemente cerrada, el indicador de PROBLEMA debe apagarse.* 

El mensaje "MEMORIA" continuará parpadeando en la evas Tecnologías +

*pantalla (causado por la alarma de "manipulación" que usted disparó). Elimínelo, armando el sistema y desarmándolo en cuanto el retardo de salida comienza.* 

### 9.2 Sustitución de Baterías en Dispositivos Inalámbricos

Los **sensores inalámbricos** suministrados con su sistema son alimentados por pilas de litio de alta capacidad que duran varios años, dependiendo del número de veces que el sensor transmite.

Sin embargo, cuando una pila está baja, el sensor en cuestión envía un mensaje de "pila baja" al panel de control, y un mensaje de problema de pila baja se muestra junto con la información de la zona. (ver punto. 5.2).

Los **mandos transmisores** usados para controlar el sistema son alimentados por una pila alcalina que dura aproximadamente un año si no transmite más de 10 veces al día. El estado de la pila es claramente evidente por el parpadeo del indicador rojo del transmisor mientras se pulsa el botón (en lugar de encenderse en forma constante).

Cuando aparece por primera vez una indicación de pila baja, puede considerarse como un preaviso. Normalmente le da tiempo suficiente (alrededor de 30 días) para obtener una nueva pila y reemplazar la gastada, y el detector o mando estarán completamente operativos durante este período. Sin embargo, para mayor seguridad, no espere tanto tiempo.

Use la pila especificada en las instrucciones de instalación del detector. Si no tiene las instrucciones, solicite el asesoramiento de su instalador o pídale que reemplace la pila en el equipo específico que envió el mensaje de pila baja.

El **Mando Inalámbrico** se alimenta con una batería de litio de 3 V de larga vida. Si la pila está baja cuando lee el registro de evento de la POWERMAX+ la pantalla leerá, por ejemplo, "M01 Pila Baja " (significa que hay una condición de batería baja en el mando #01), y se escuchará el mensaje "mando remoto".

Para reemplazar la pila del mando remoto, vea la guía del usuario del Mando Inalámbrico MCM-140.

Después del reemplazo de la pila, el equipo enviará una señal de "pila restaurada" al panel de control, y se eliminará el mensaje "pila baja".

## 9.3 Auto test periódico

Los componentes de su sistema de seguridad están diseñados para estar libres de mantenimiento, tanto como sea posible. No obstante es obligatorio realizar un "test de cobertura" al menos una vez por semana y después de un evento de alarma para verificar que todos los detectores del sistema funcionan apropiadamente. Proceda como se describe en el punto. 6.6 y si hay algún problema notifíquelo enseguida a su instalador.

## 9.4 Limpieza del Panel de Control

El panel de control puede ocasionalmente mancharse si se toca con dedos grasos, y puede acumular polvo después de un prolongado período de uso. Límpielo solamente con un paño suave o una esponja ligeramente humedecida con una mezcla de agua y detergente suave, y después séquelo.

## 10. LIMITES DE FUNCIONAMIENTO

Aunque el sistema de control de alarma que usted ha adquirido es altamente fiable, no garantiza protección contra robo y riesgos de fuego. Aún los sistemas más avanzados pueden ser violados o pueden ocasionalmente no avisar. Algunas de las razones para esto son:

**Mantenimiento deficiente:** Si el sistema se usa por un largo período sin probarlo, un elemento clave como un detector o una sirena pueden estar mal sin ninguna señal visible o audible de fallo. Si se omite una advertencia de pila baja, no habrá una fuente de respaldo para mantener el sistema en operación durante un paro de energía.

**Fallos de Energía:** En el caso de una ausencia prolongada del sitio protegido, las fuentes principales de alimentación pueden fallar repentinamente (puede dispararse un relé de protección, desconectando las fuentes principales). Después de semejante evento, el sistema de alarma se alimentará de la batería de respaldo, hasta que se agote toda la reserva de energía, dejando el sitio sin protección.

**Problema en la línea de Teléfono:** Las líneas de teléfono pueden desconectarse o cortocircuitarse. Con la línea telefónica "caída", su sistema de alarma no será capaz de reportar eventos a la Receptora.

# APENDICE A. GLOSARIO

**La lista de términos está por orden alfabético. Cualquier término indicado con letras cursivas dentro del texto explicativo puede buscarse por separado.** 

**Armado rápido:** Armado sin código de usuario. El panel de control no le pide su código de usuario cuando usted pulsa uno de los botones de armado. El instalador concede o deniega la autorización para este método de armado cuando programa el sistema.

**Alarma:** Hay 2 clases de alarma:

Alarma audible - las sirenas interna y externa suenan constantemente y el panel de control reporta el evento por teléfono.

Alarma silenciosa – las sirenas permanecen silenciosas, pero el panel de control informa del evento por teléfono.

Un estado de alarma es causado por:

- Movimiento detectado por un *detector de movimiento*
- Cambio de estado detectado por un *detector de contacto magnético* – una ventana o puerta cerrada, se abre
- Detección de humo por un *detector de humo*
- *Manipulación* (apertura) con cualquiera de los detectores
- Presionar los dos botones de emergencia simultáneamente (pánico)

**Armado:** Armar el sistema de alarma es una acción que lo prepara para hacer sonar una alarma si una zona es "violada" por movimiento o por la apertura de una puerta o ventana, cualquiera que sea el caso. El panel de control puede armarse en varios modos (ver *TOTAL*, *PARCIAL, e INSTANTANEO*).

El uso de abrasivos de cualquier clase está estrictamente prohibido. Tampoco use disolventes como queroseno, o acetona. Estos dañarán la parte exterior y la transparencia de la ventana superior.

**Las Sirenas no siempre despiertan a los que están durmiendo:** Las sirenas o campanillas instaladas fuera o lejos de los dormitorios probablemente no despierten a la gente que está profundamente dormida con las puertas cerradas dentro del área protegida o en edificios adyacentes.

**El sistema a veces es violado:** Con suficiente conocimiento, intrusos pueden encontrar una forma de violar sensores o desconectar dispositivos de advertencia. Los intrusos pueden también aprovecharse de aperturas o claraboyas desprotegidas, o entrar por la fuerza por puntos imprevisibles.

**Los detectores de humo tienen sus límites:** En muchos casos, los detectores de humos fallan al advertir a tiempo debido a que el fuego se inició en un nivel diferente de la casa, o demasiado lejos del detector.

**Todo esto brinda una prueba suficiente de que aún con un buen sistema de alarma instalado, todavía resulta necesario un seguro de vida y de propiedad. Adicionalmente, los usuarios deben verificar sus sistemas de alarma en intervalos regulares, para asegurarse que los funcionamientos defectuosos son detectados antes de que ocurra un verdadero evento de alarma.** 

**Armado Forzado:** Cuando se abre alguna de las zonas, el sistema de alarma no puede armarse. Una forma para resolver este problema es encontrar y eliminar la causa de perturbación de la zona (cerrando puertas y ventanas). Otra manera de tratar esto es imponer el **armado forzado** – desactiva automáticamente las zonas que permanecen abiertas una vez finalizado el retardo de salida. Las zonas anuladas no estarán protegidas a lo largo del proceso de armado. Aún si se restablece a normal (cerrado), las zonas anuladas permanecen desprotegidas hasta que se desarma el sistema. El instalador otorga o deniega el permiso de "armado forzado" cuando programa el sistema.

**Armado total:** Este tipo de armado se utiliza cuando el sitio protegido está totalmente desocupado. Todas las zonas, tanto interiores como perimetrales, están protegidas.

**Códigos de Usuario:** La POWERMAX+ está diseñada para obedecer a sus mandos precedidos por un código válido de acceso de seguridad. Las personas no autorizadas no conocen ese código, de modo que cualquier intento de su parte de *desarmar* o desbaratar el sistema, está destinado a fallar. Algunas operaciones, sin embargo, pueden llevarse a cabo sin código de usuario de forma que no afectan al nivel de seguridad del sistema de alarma.

**Confirmación de Retorno:** El modo Confirmación de Retorno es un modo especial de armado en el cual los designados "usuarios de Confirmación de Retorno" dispararán un "mensaje de Confirmación de Retorno" que se enviará a un teléfono o a un buscapersonas cuando desarmen el sistema. Por ejemplo, si los padres desean estar seguros de que sus niños han vuelto de la escuela y desarmaron el sistema. El armado con "Confirmación de Retorno" sólo es posible cuando el sistema se arma en el modo TOTAL.

Innovación Nueva

**Desarmado:** Lo contrario de armado – una acción que restablece el panel de control al estado normal de standby. En este estado, sólo las zonas de *24-horas y fuego emitirán una alarma si son violadas, pero también se puede iniciar una "alarma de pánico"*.

**Detector de Contacto Magnético, Inalámbrico:** Un interruptor con control magnético y un transmisor PowerCode inalámbrico en un bastidor compartido. El detector se instala sobre puertas y ventanas para detectar cambios en el estado (de cerrado a abierto y viceversa). Cuando se percibe una puerta o una ventana que están abiertas, el detector transmite al panel de control su código de identificación exclusivo acompañado por una señal de "alarma" y varias otras señales de estado. El panel de control, si no está armado en este momento, considerará al sistema de alarma como "no listo para armar" hasta que reciba una señal de "restauración" procedente del mismo detector.

**Detector de Humo, Inalámbrico:** Un detector común de humo y un transmisor PowerCode inalámbrico en un bastidor compartido. Cuando se detecta humo, el detector transmite al panel de control su código de identificación exclusivo acompañado por una señal de alarma y otras señales de estado. Como el detector de humo está ligado a una *zona especial de fuego*, se inicia una alarma de fuego.

**Detector de Movimiento, Inalámbrico:** Un sensor infrarrojo pasivo y un transmisor PowerCode inalámbrico en un bastidor compartido. Cuando se percibe movimiento, el detector transmite al panel de control su código de identificación exclusivo acompañado por una señal de alarma y varias otras señales de estado. Después de la transmisión, queda en espera de movimiento posterior.

**Instantáneo:** Usted puede armar el sistema TOTAL – INSTANTÁNEO o PARCIAL INSTANTÁNEO, cancelando, de este modo, el retardo de entrada para todas las zonas de retardo mientras dure el período de armado.

Por ejemplo, usted puede armar el panel de control en el modo PARCIAL INSTANTÁNEO y permanecer dentro del área protegida. Sólo está activa la protección perimetral, y si usted no espera que nadie entre mientras el sistema está armado, la alarma será una ventaja cuando se entra por la puerta principal.

Para desarmar el sistema sin causar una alarma, use su teclado de control (normalmente accesible sin abrir una zona perimetral) o use un mando transmisor.

**Panel de Control:** El panel de control es una caja que incorpora la circuitería electrónica y el microprocesador que controlan el sistema de alarma. Recoge información de diversos sensores, la procesa y responde de diversas maneras. Esto además incluye la interfase del usuario, las teclas de control, el teclado numérico, la pantalla, la sirena interior, el altavoz y el micrófono.

**PARCIAL:** Este tipo de armado se utiliza cuando hay personas en el sitio protegido. Un ejemplo clásico es durante las horas nocturnas, cuando la familia se va a dormir. Con el armado PARCIAL, las zonas perimetrales están protegidas pero las interiores no. De este modo, el panel de control ignorará el movimiento en las zonas interiores, pero una perturbación de una zona perimetral, producirá una alarma.

**Receptora de alarmas:** Una receptora puede ser tanto un proveedor de servicio profesional al que se suscribe el propietario del comercio o la casa (una Receptora de alarmas) o un pariente / amigo de la familia que acepta cuidar el sitio protegido durante la ausencia de sus ocupantes. El panel de control informa de los eventos por teléfono a ambos tipos de contestadores.

**Restablecimiento:** Cuando un detector pasa del estado de alarma al estado normal de standby (espera), se dice que ha sido "restablecido".

Un *detector de movimiento* se restablece automáticamente después de la detección de movimiento, y queda listo para detectar nuevamente. Este tipo de "restablecimiento" no se informa a Central receptora.

*Un detector de contacto magnético* se restablece únicamente cuando se cierra la puerta o ventana protegida. Este tipo de "restablecimiento" se informa a las receptoras.

**Tiempo de cancelación:** Cuando se inicia una alarma, la sirena interna se activa primero por un período limitado que es el tiempo de cancelación configurado por el instalador. Si usted provoca accidentalmente una alarma, puede desarmar el sistema dentro del tiempo de cancelación antes de que las sirenas reales comiencen y antes de que la alarma llame a central receptora.

**Zona:** Una zona es un área dentro de un sitio protegido bajo la supervisión de un detector específico. Durante la programación, el instalador le permite al *panel de control*  memorizar el código de identidad del detector y lo relaciona con la zona deseada. Dado que la zona se distingue por un número y un nombre, el panel de control puede informarle al usuario el estado de la zona y registrar en su memoria todos los eventos informados por el detector de zona. Las zonas instantáneas y de retardo son "vigiladas" sólo cuando se activa el panel de control, y otras *zonas (24 horas)* son "vigiladas" independientemente de que el sistema esté o no armado.

**Zonas de Timbre:** Le permite seguir la actividad en el área protegida mientras el sistema de alarma está en el estado desarmado. Siempre que una zona de timbre esté "abierta", un sonido de campana suena dos veces. No emite sonidos cuando se cierra la zona (regresa a normal). Las residencias pueden usar esta característica para intimidar a extraños o cuidar de niños. Los negocios pueden usarlo para indicar cuando entran clientes a los locales o cuando el personal entra en áreas restringidas

*Nota: Su instalador nunca designará como zona de timbre a una zona de 24 horas o a una zona de fuego, ya que ambos tipos de zona activan una alarma si se abren mientras el sistema está desarmado.*

Aunque se designe una o más zonas como zonas de timbre, usted podrá activar o desactivar la función timbre.

**Zona de No-Alarma:** Su instalador puede diseñar una zona para que actúe de manera distinta a la de alarma. Por ejemplo, un detector de movimiento instalado en una escalera oscura puede usarse para encender las luces automáticamente cuando alguien cruce la zona oscura. Otro ejemplo es un transmisor inalámbrico miniatura asociado a una zona que controla el mecanismo de apertura de un portón.

**Zona violada:** Una zona en estado de alarma (esto puede producirse abriendo una ventana o puerta o por movimiento en el campo de visión de un detector de movimiento). Unazona violada es considerada "no asegurada".